Online Development of New Kansas Type Logs by Paul Gerlach, Consultant, Miramar, Florida Email: pgerlach@charterconsulting.biz Website: www.charterconsulting.biz

John Victorine, Kansas Geological Survey, Lawrence, Kansas Email: [jvictor@neptune.kgs.ku.edu](mailto:jvictor@neptune.kgs.ku.edu) Website: www.kgs.ku.edu

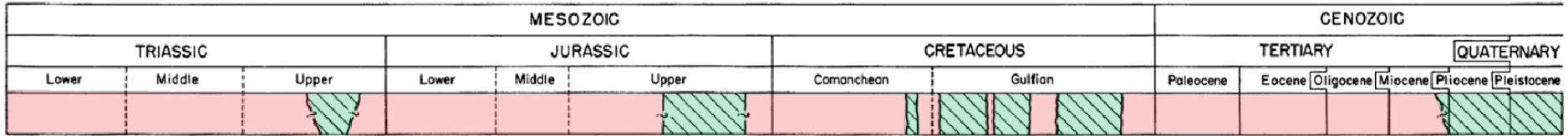

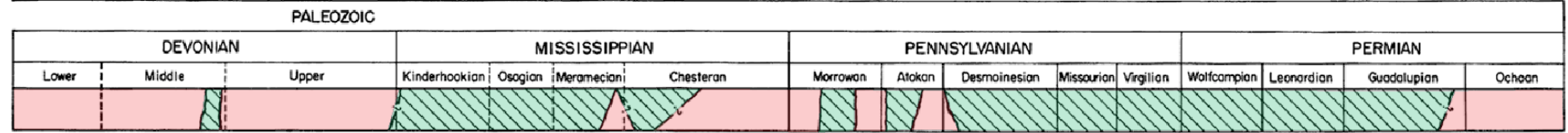

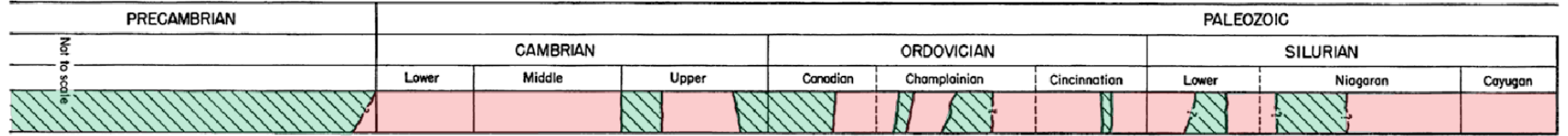

Absent

Chart of Geologic Time showing units present & absent, Merriam, 1962

Present

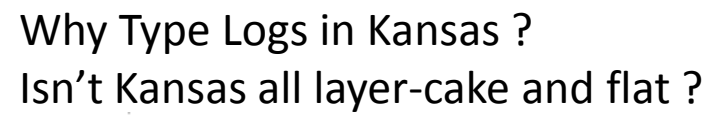

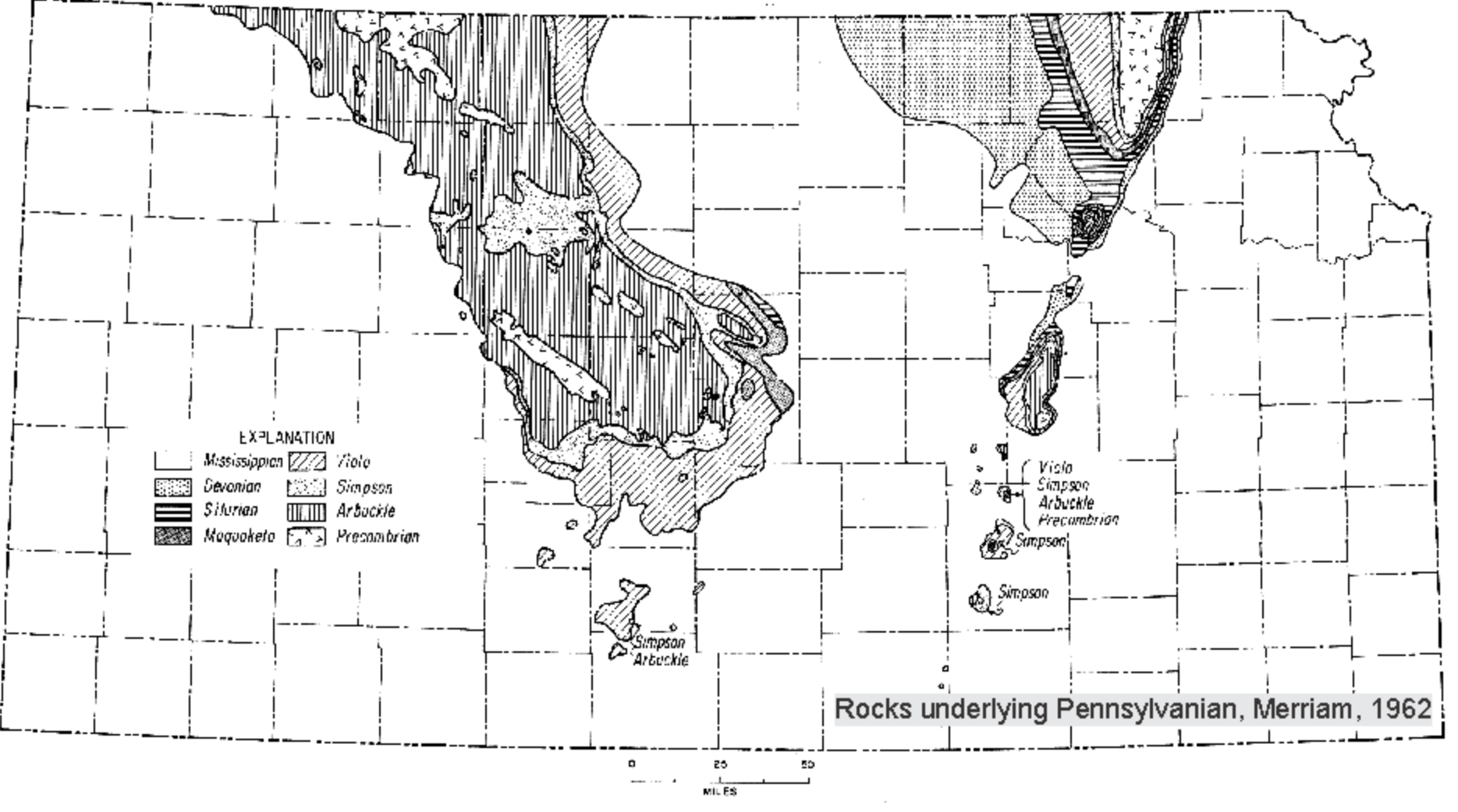

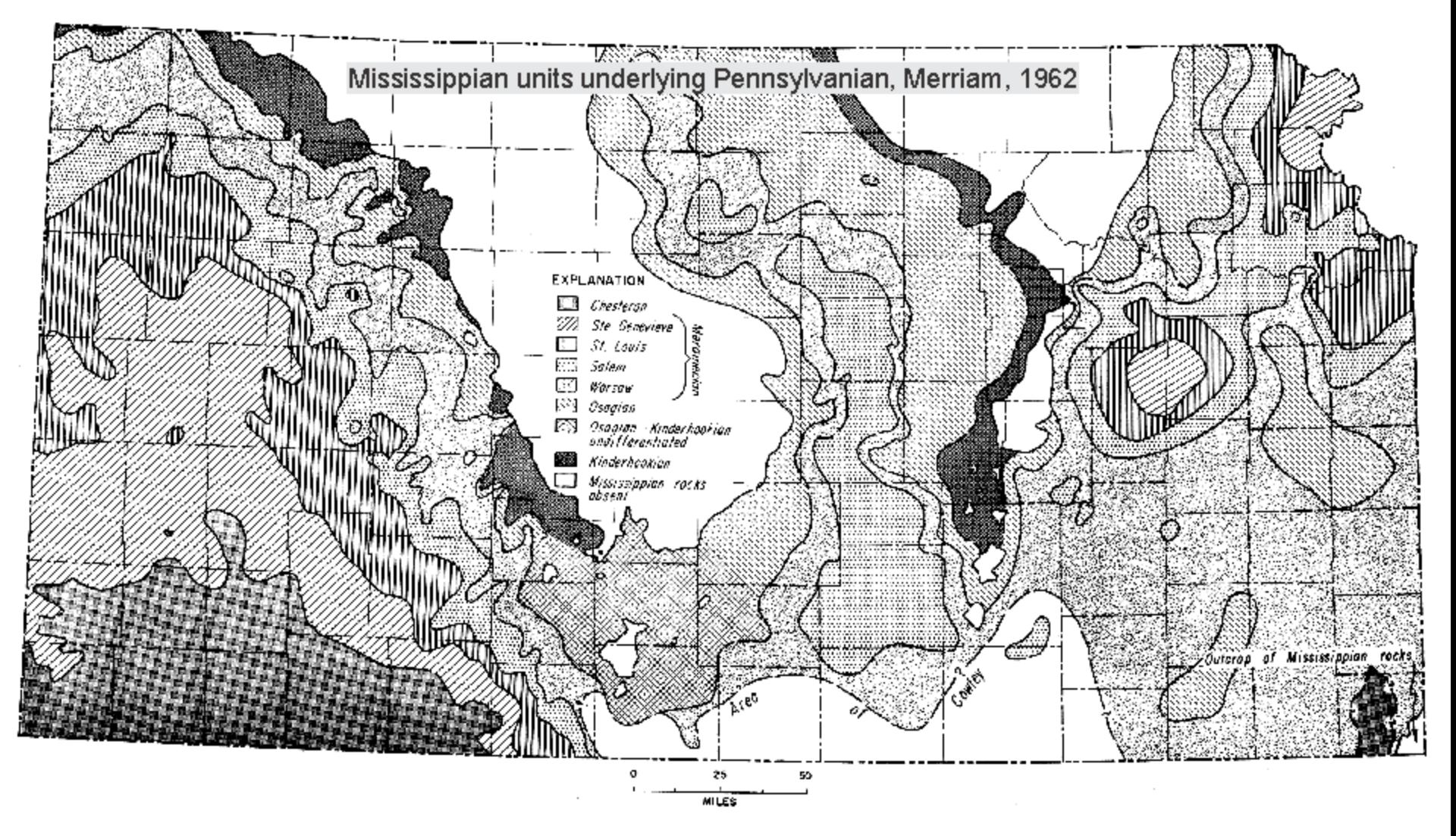

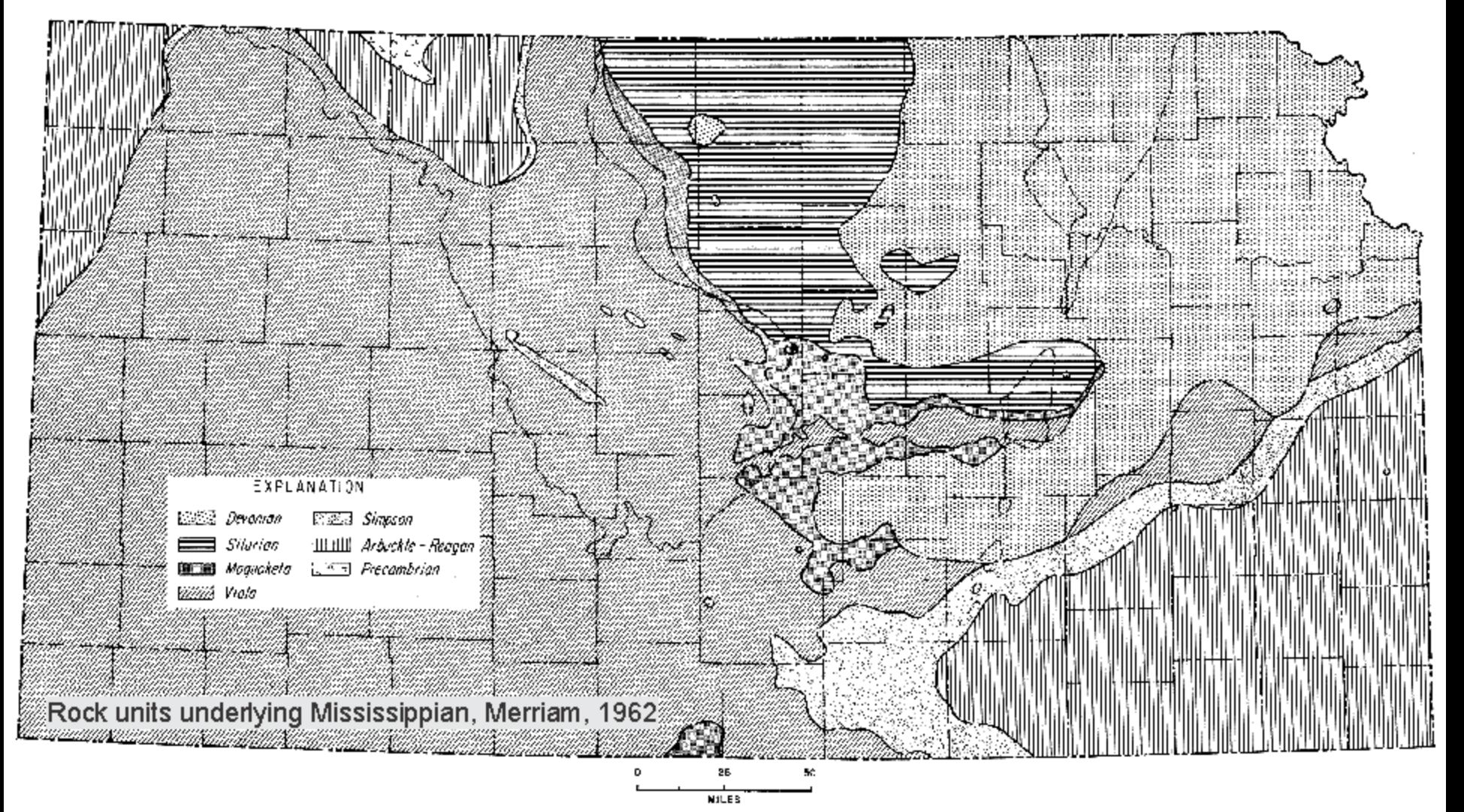

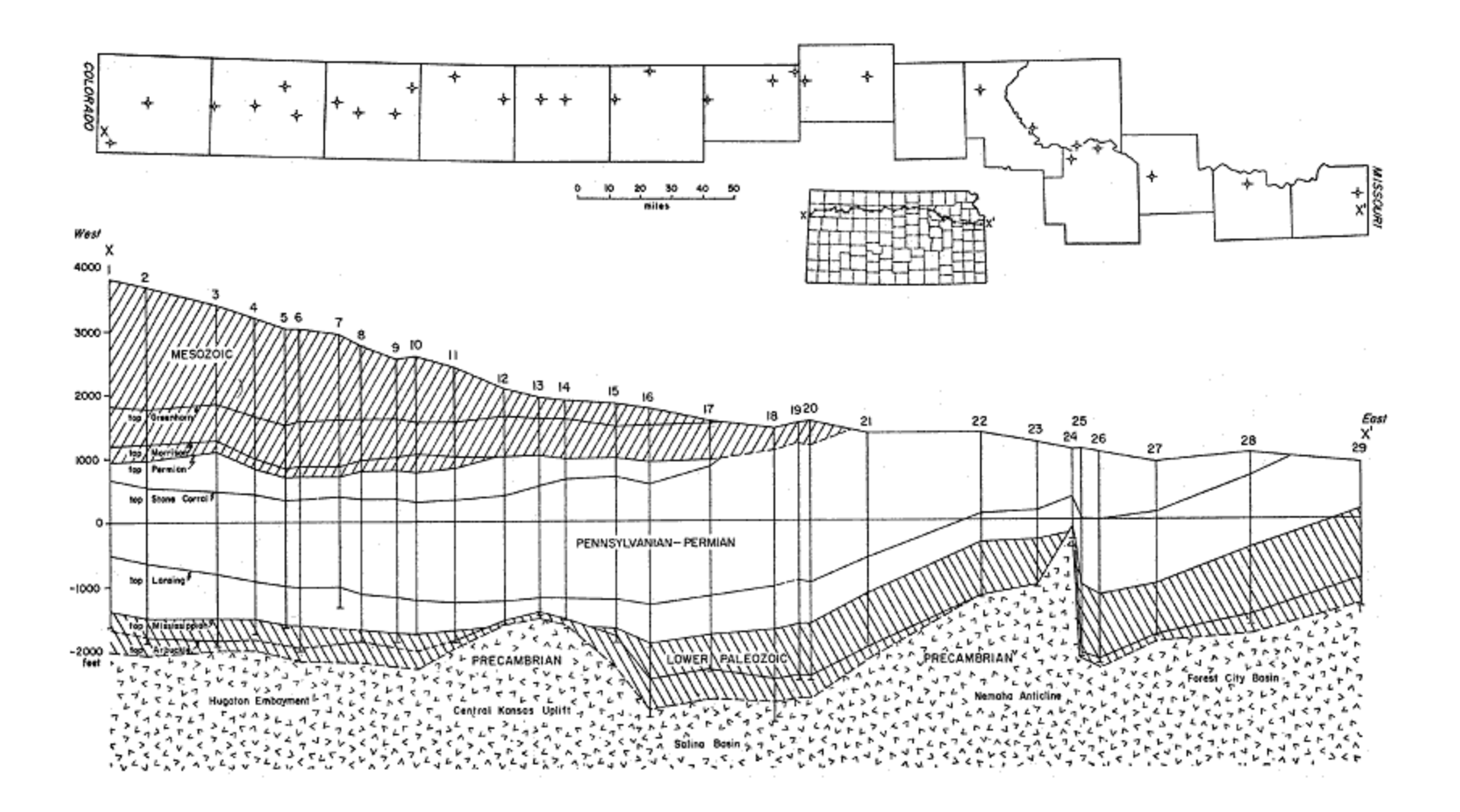

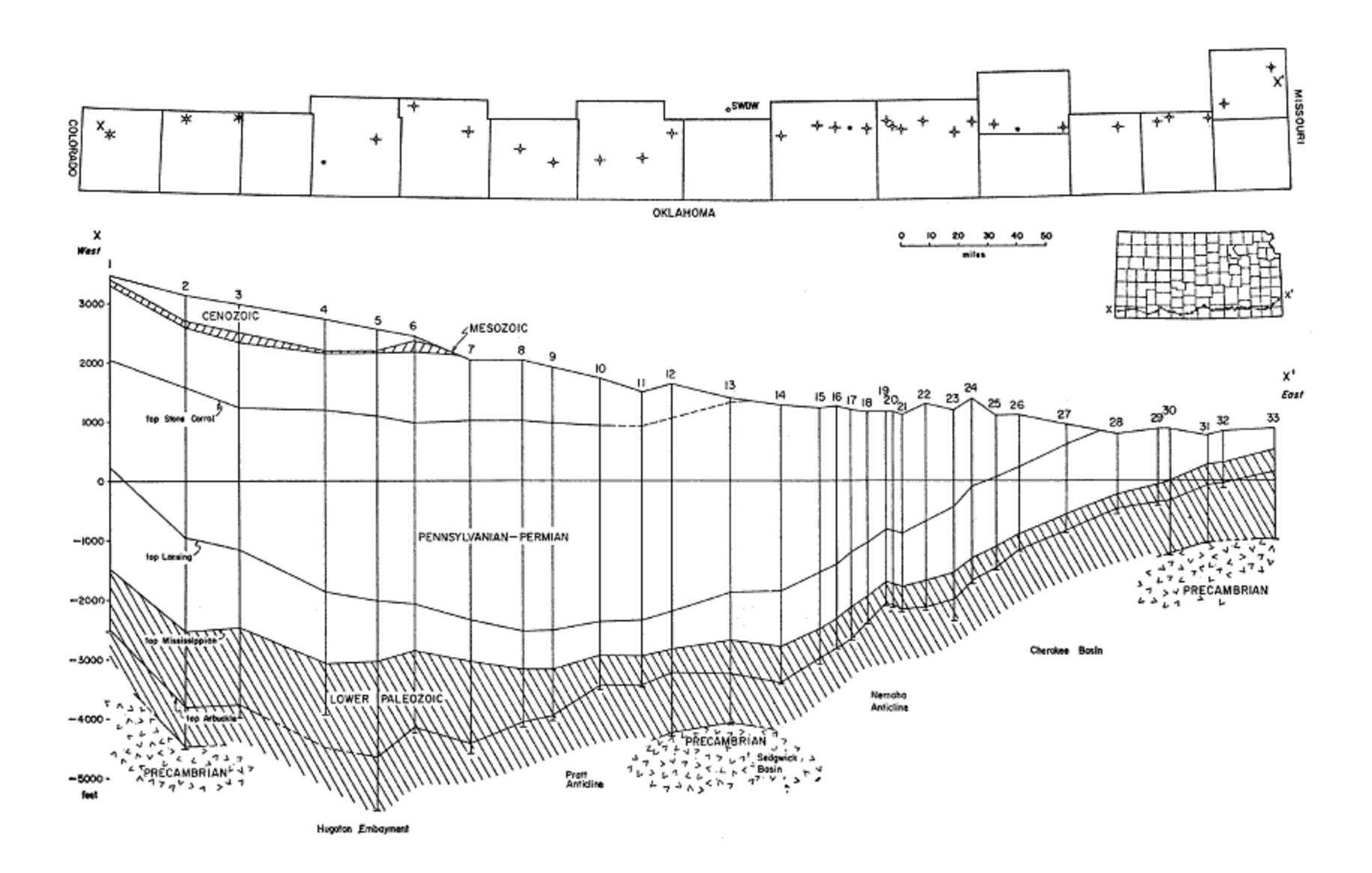

## Current Status of Type Logs Counties with Current Type Logs

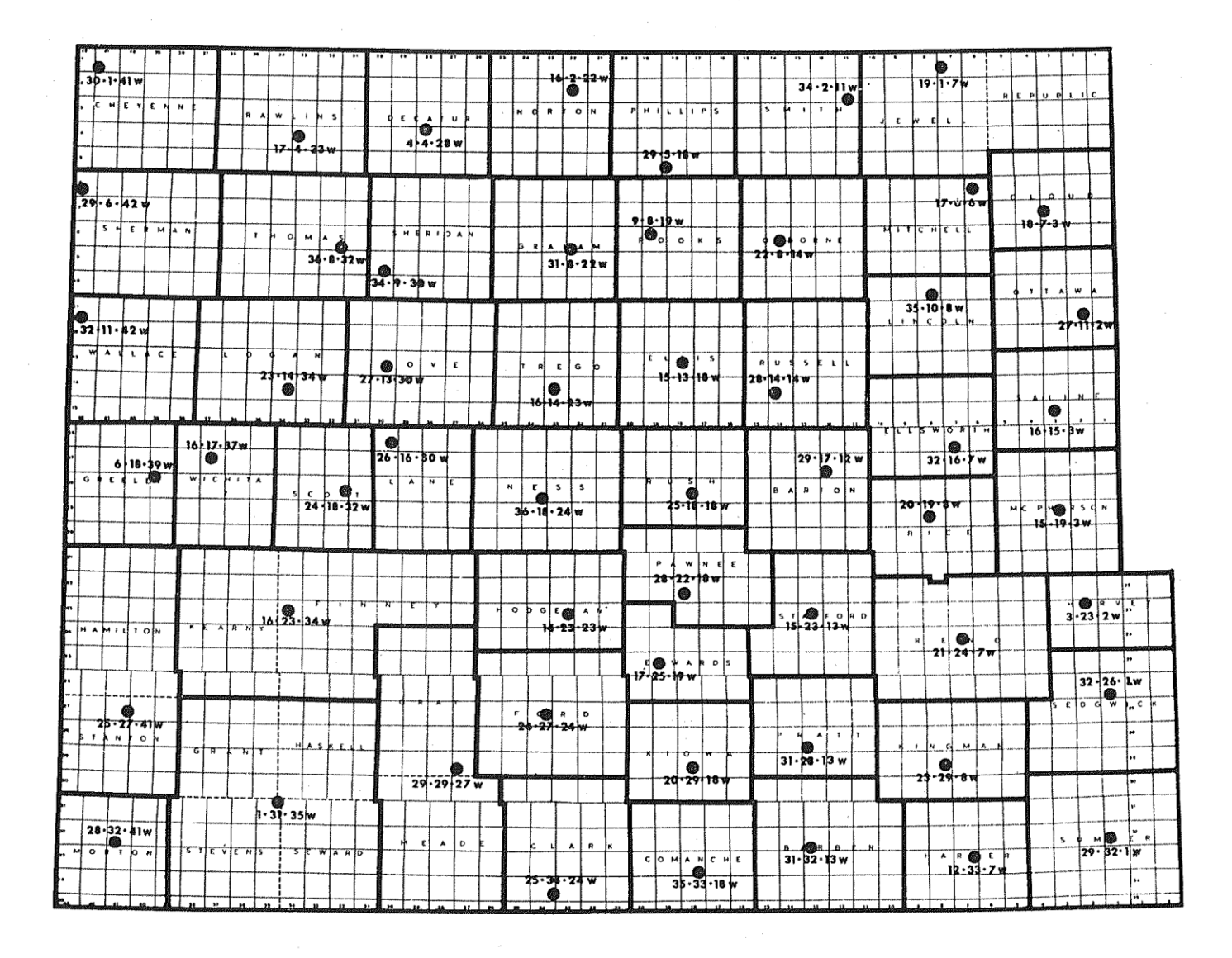

## Current Format of Type Logs

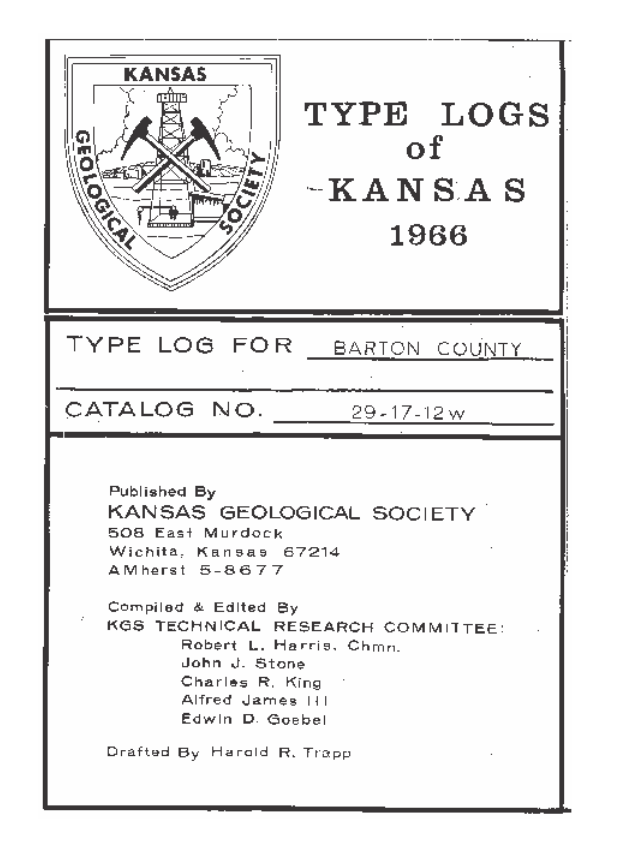

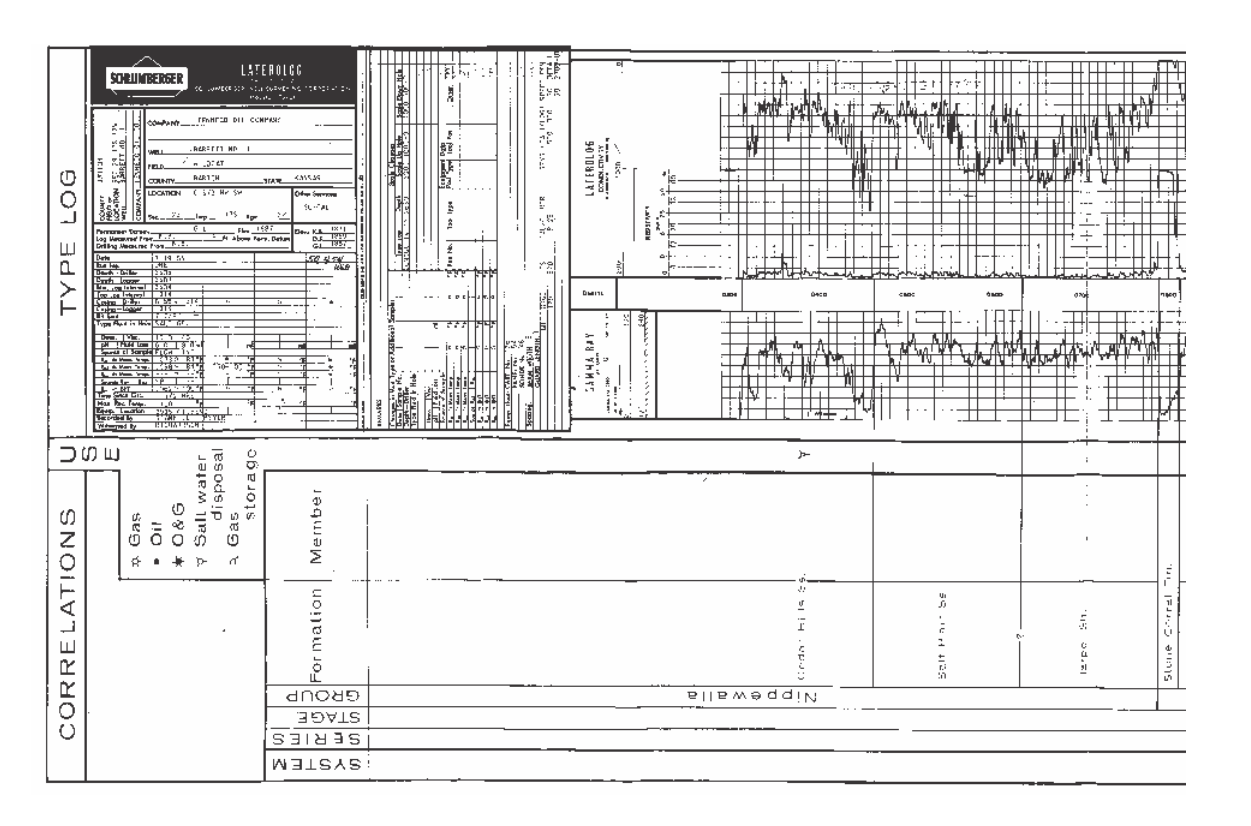

### Current Format of Type Logs

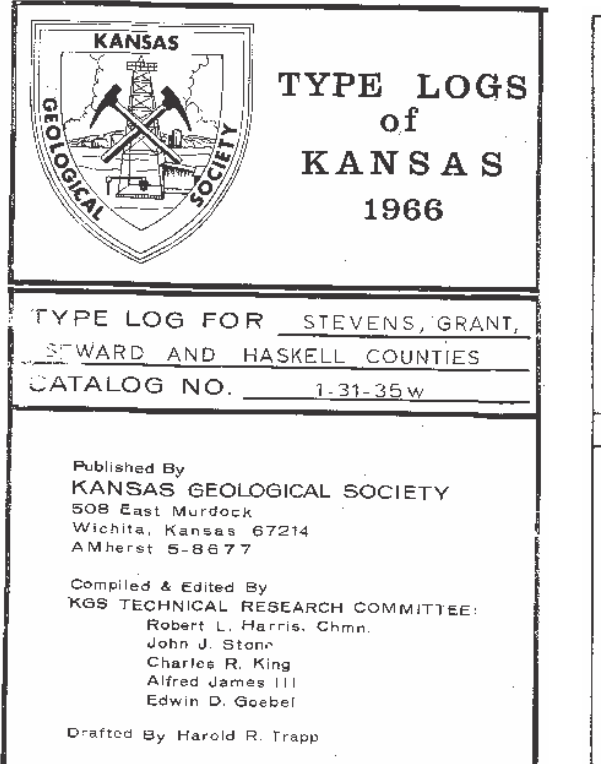

 $\sqrt{2}$ 

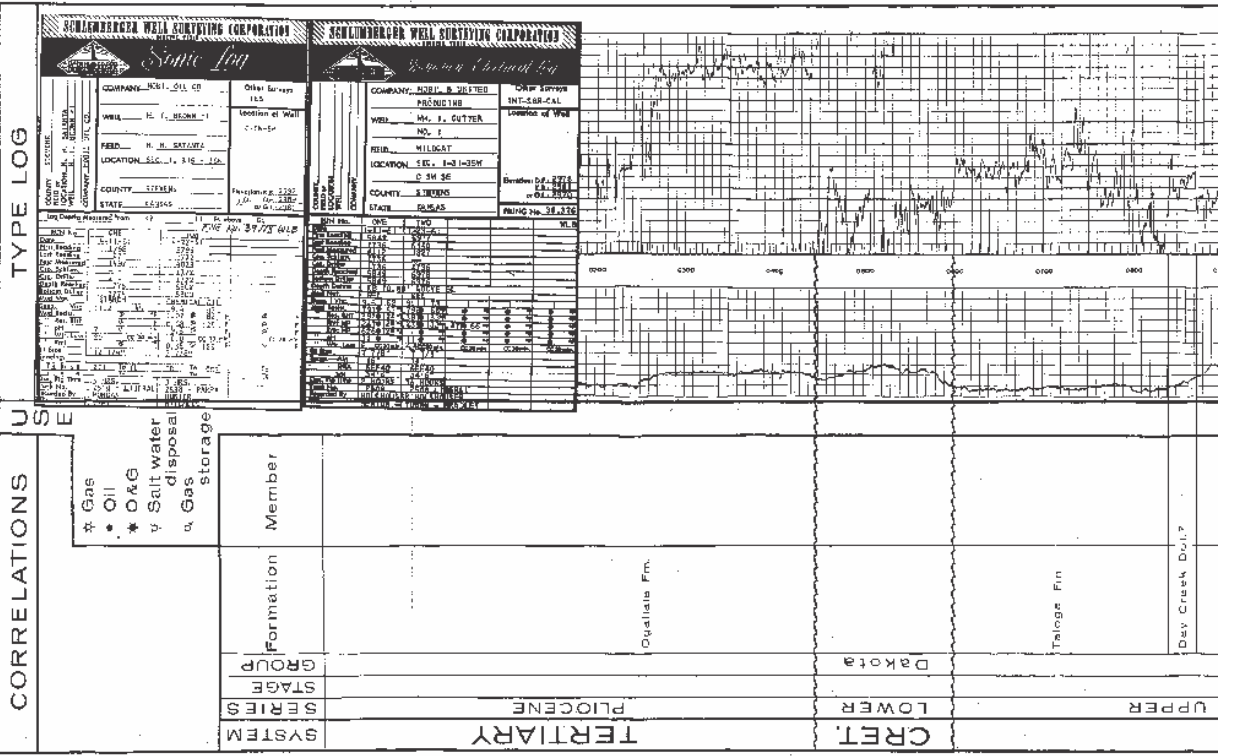

## Current Candidates for Type Logs

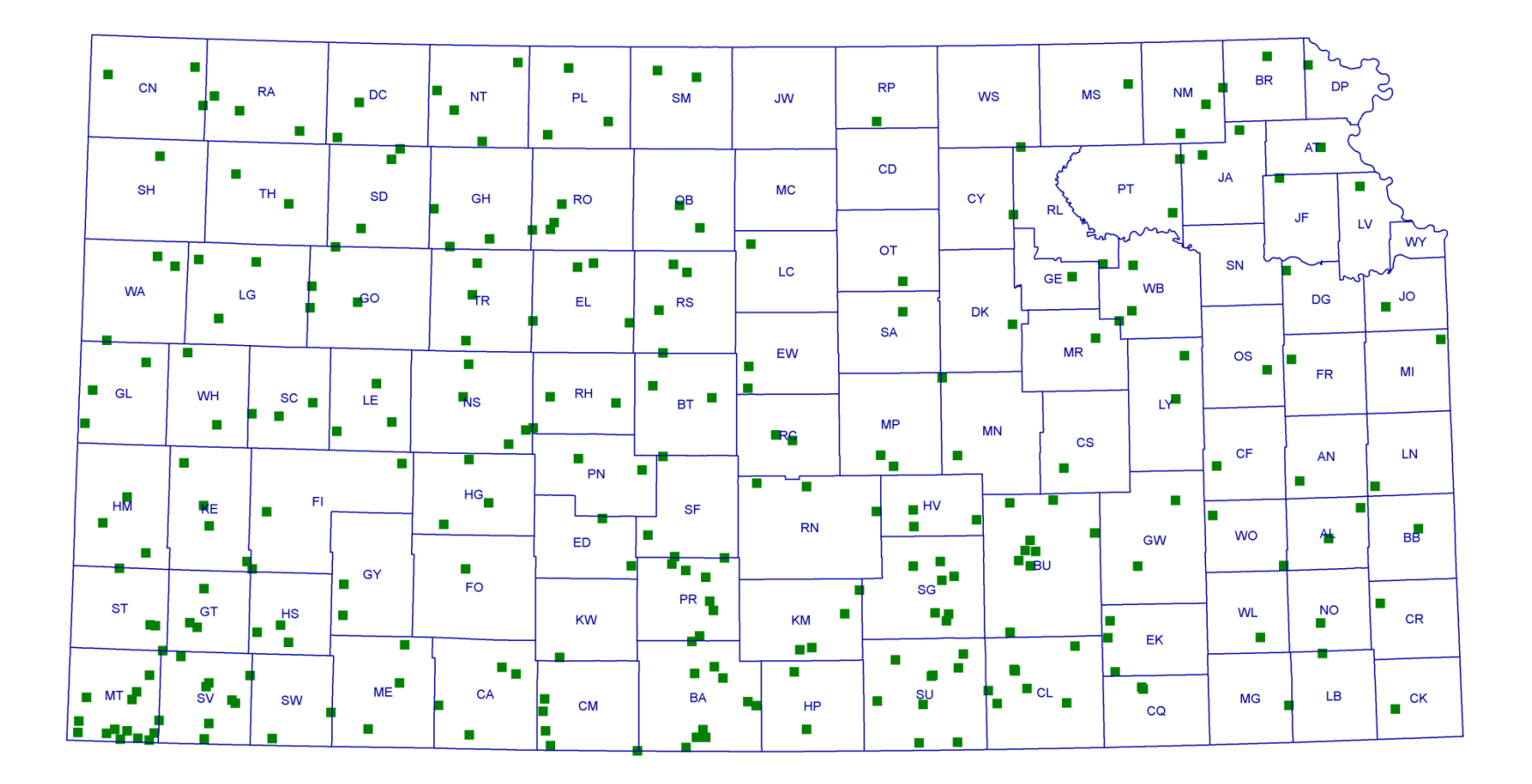

Future Online Format of Type Logs

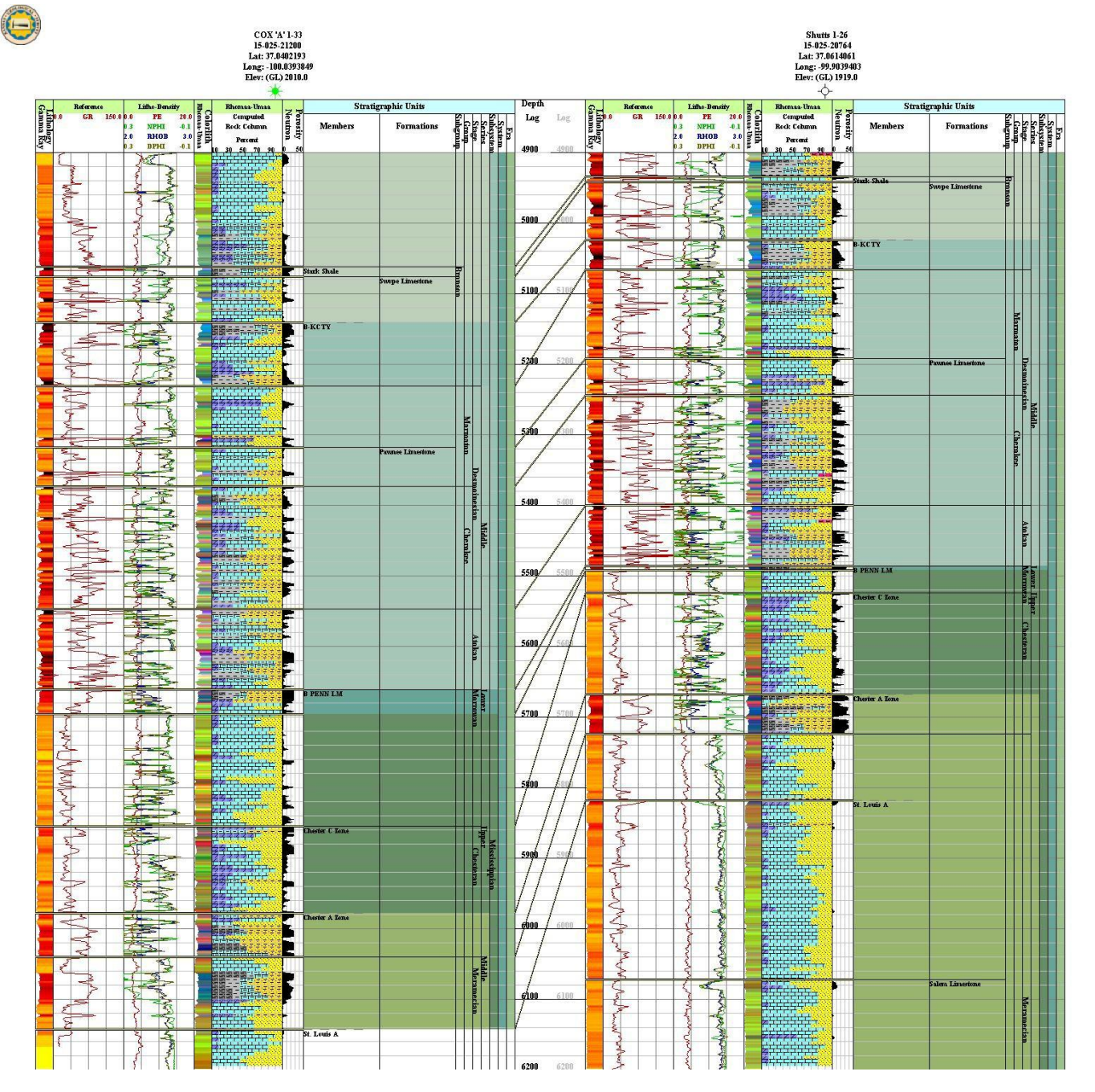

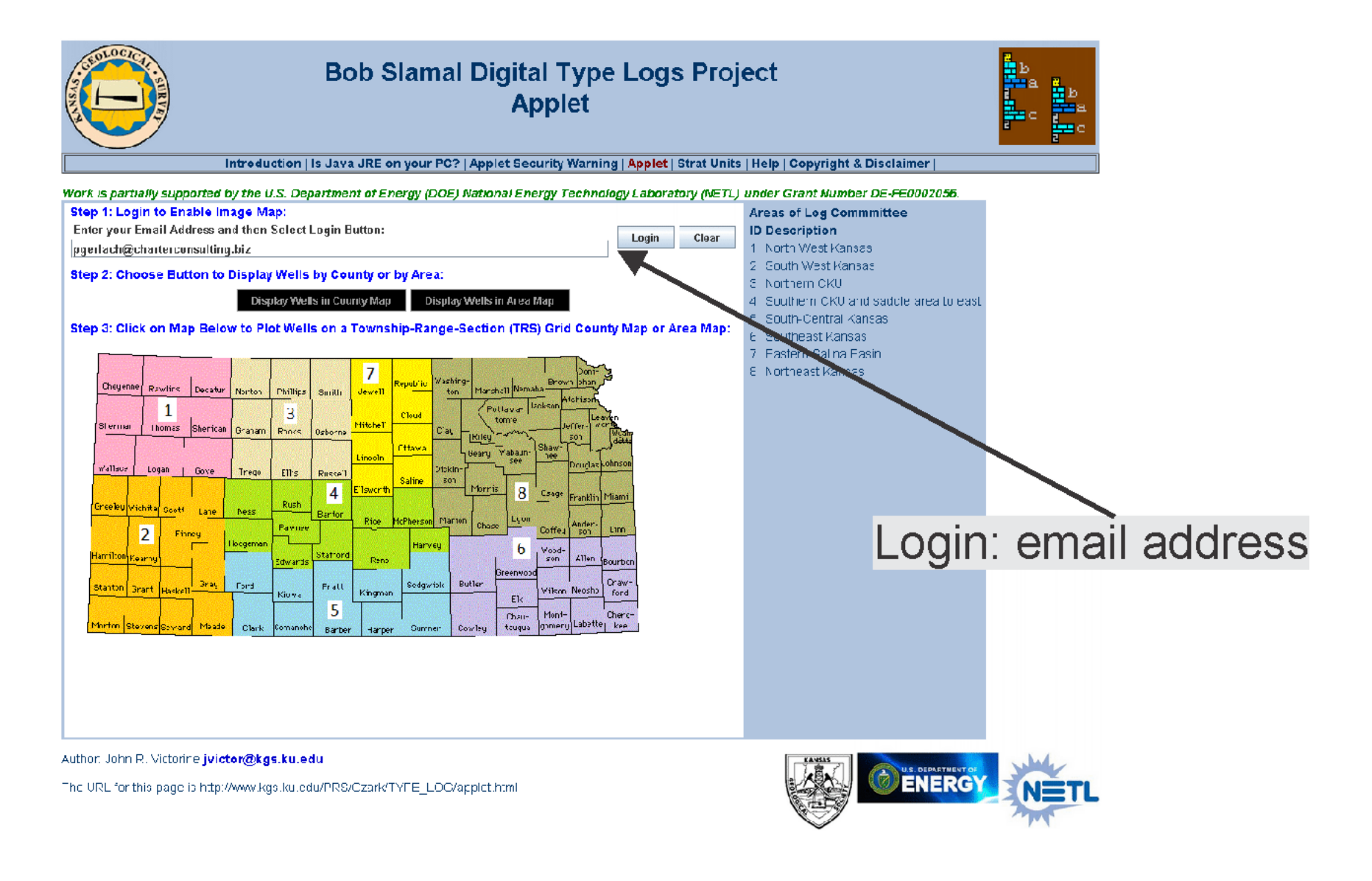

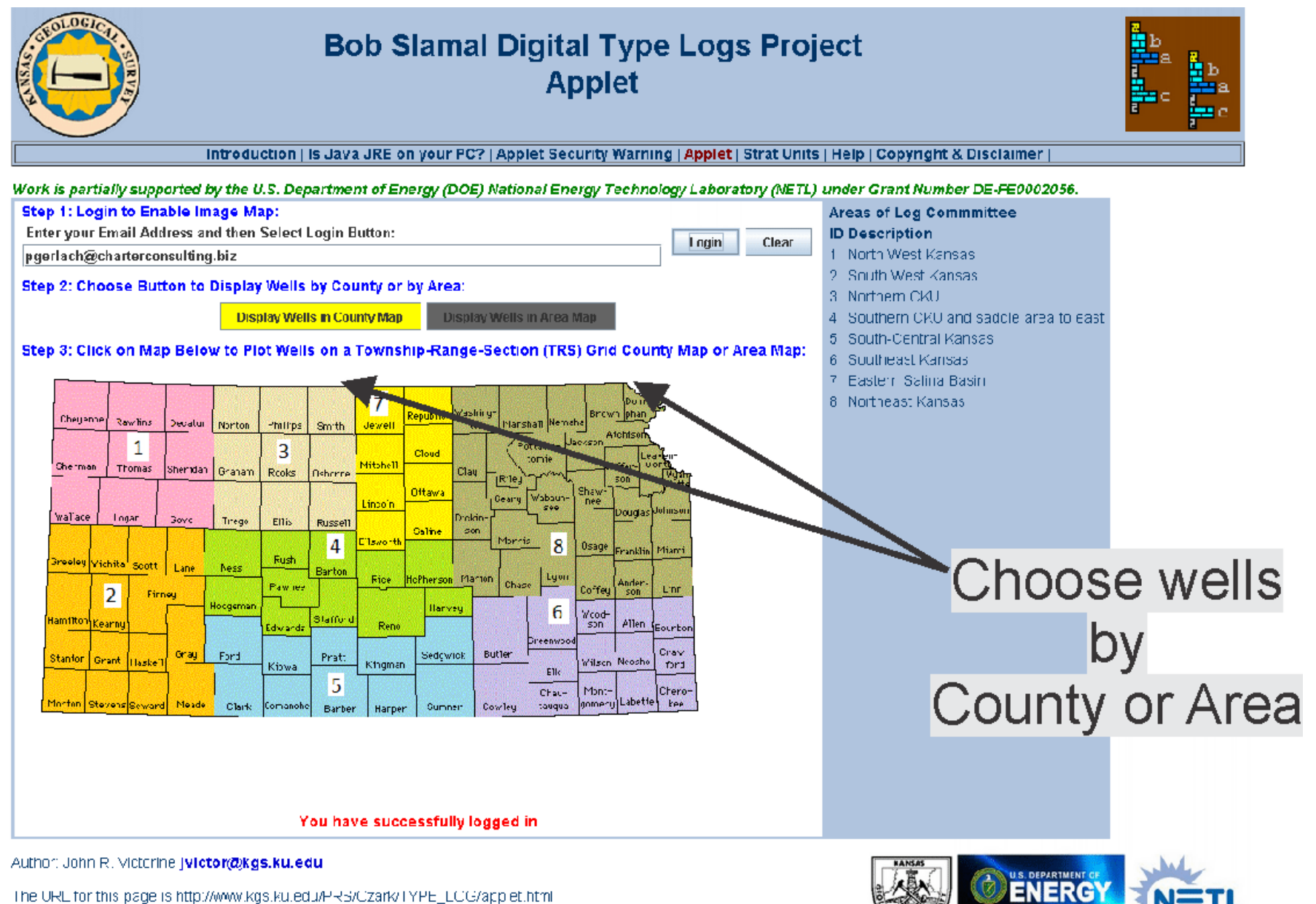

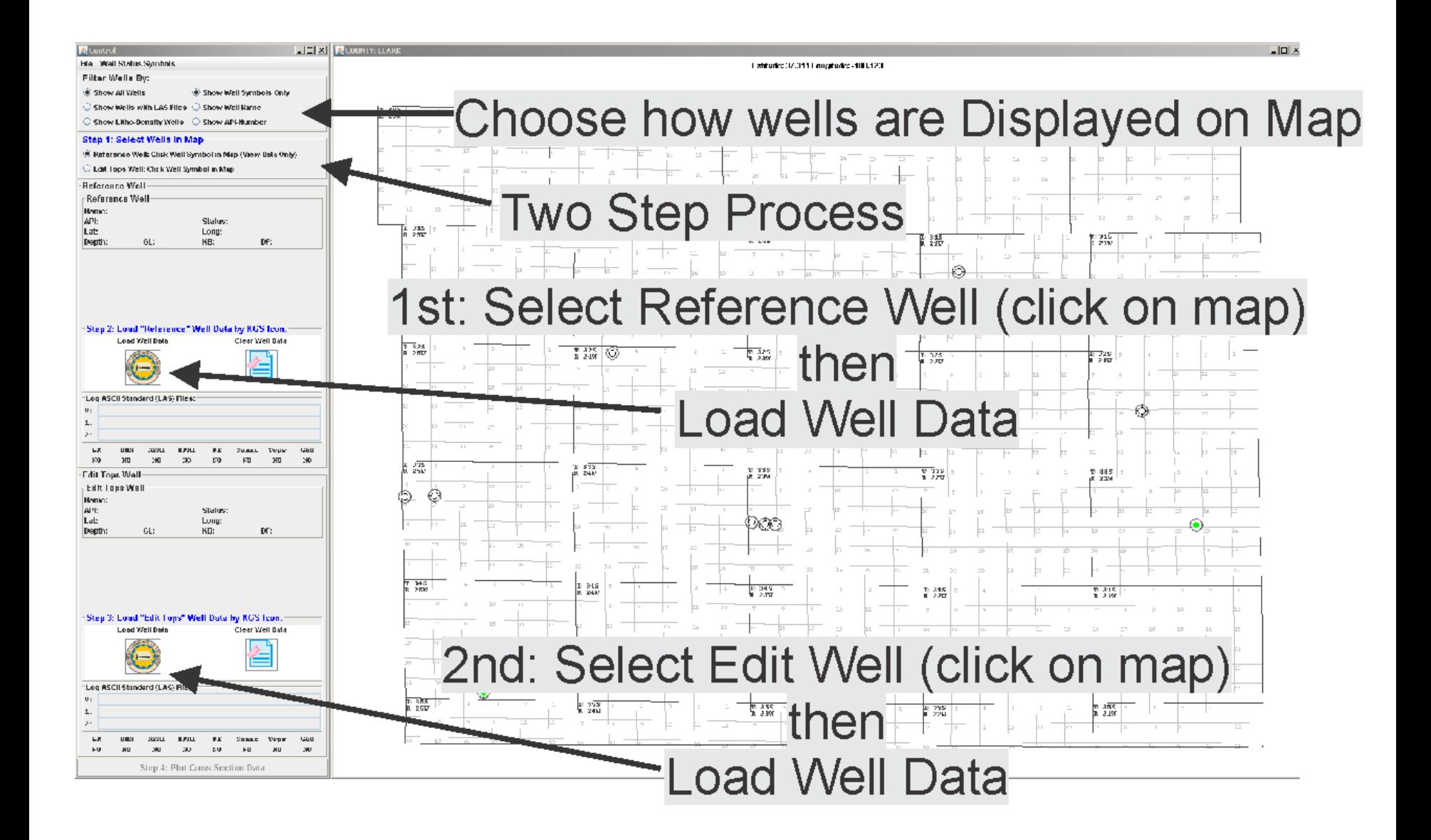

#### Reference Well: Choose LAS File and E-log Curves **Step 1: Select Wells in Map** Select LAS File  $\Box$  $\times$  $\parallel$ Reference Well: Click Well Symbol in Map (View Data Only) Start End OHM-M Neutron Density Sonic GR PE THOR URAN POTA Outcrop Edit Tops Well: Click Well Symbol in Map 296 6.664 Yes Yes Yes No **Yes** Yes No  $No$  $N<sub>0</sub>$ No. **Reference Well**  $224$ 6,655 No Reference Well Name: Stephens Trust 1 15-191-22454 **Status: D&A**  $\frac{1}{R}$  315 Lat: 37.2112927 Long: -97.7319658  $\overline{15}$  $T<sub>0</sub>$  3: ŵ Depth: 6651.0 GL: 1232.0 KB: 1243.0 DF: 1241.0 Select Cancel LAS File Curve Section  $| \Box | \times$ ~Log\_Definition Start Depth: ~ [End Depth] Step Depth Null Value ~Log\_Definition MNEM. UNITS : DESCRIPTION **ASSOCIATIONS** 296.0  $-999.95$ 6664.0  $0.5$ Step 2: Load "Reference" Well Data by KGS Icon. DEPTH FT : Depth {F} **Load Well Data Clear Well Data** O Do NOT Add this Data Add this Data NPHI.PU : Neutron porosity {F}  $T_1$  325 RHOB.GM/CC : Bulk Density {F}  $4W$  $\boldsymbol{\mathsf{x}}$ MNEM **JUNITS : DESCRIPTION** PE .BARNS/E : Photoelectric factor {F} ILD.OHM-M : Deep Induction Resistivity {F} DEPT FT: Depth GR.API : Gamma Ray {F} DT.USEC/FT : Acoustic transit time {F}  $\blacksquare$ NPHI PU: Neutron porosity Log ASCII Standard (LAS) Files:  $\mathbf{0}$ : V **RHOB** GM/CC : Bulk Density  $1:$  $2:$ BARNS/E : Photoelectric factor PE CR over **MB**UT **DPHT** CEO **DE** Sonic Tops Stephens Trust 1. V NO NO ND. ΝD ND. ND. **YES**  $N<sub>0</sub>$ ILD. OHM-M : Deep Induction Resistivity  $R$  335 **Edit Tops Well** ø API : Gamma Ray **GR Edit Tops Well** Name:  $\blacksquare$ DT USEC/FT : Acoustic transit time API: Status:  $Lat:$ Long:  $GL:$ KB: DF: Depth:  $R$  345<br> $R$  4W  $4W$ Continue Step 3: Load "Edit Tops" Well Data by KGS Icon. **Load Well Data** Clear Well Data

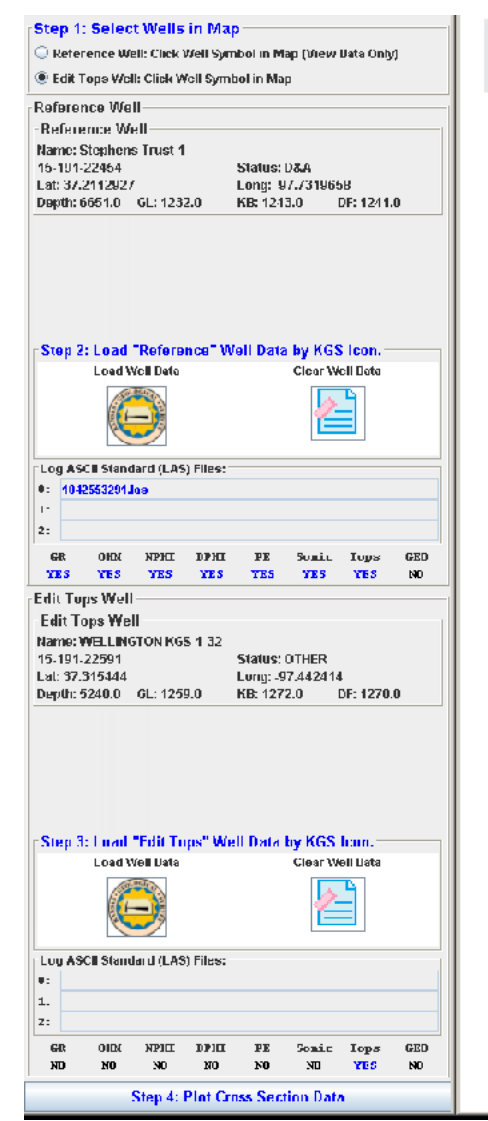

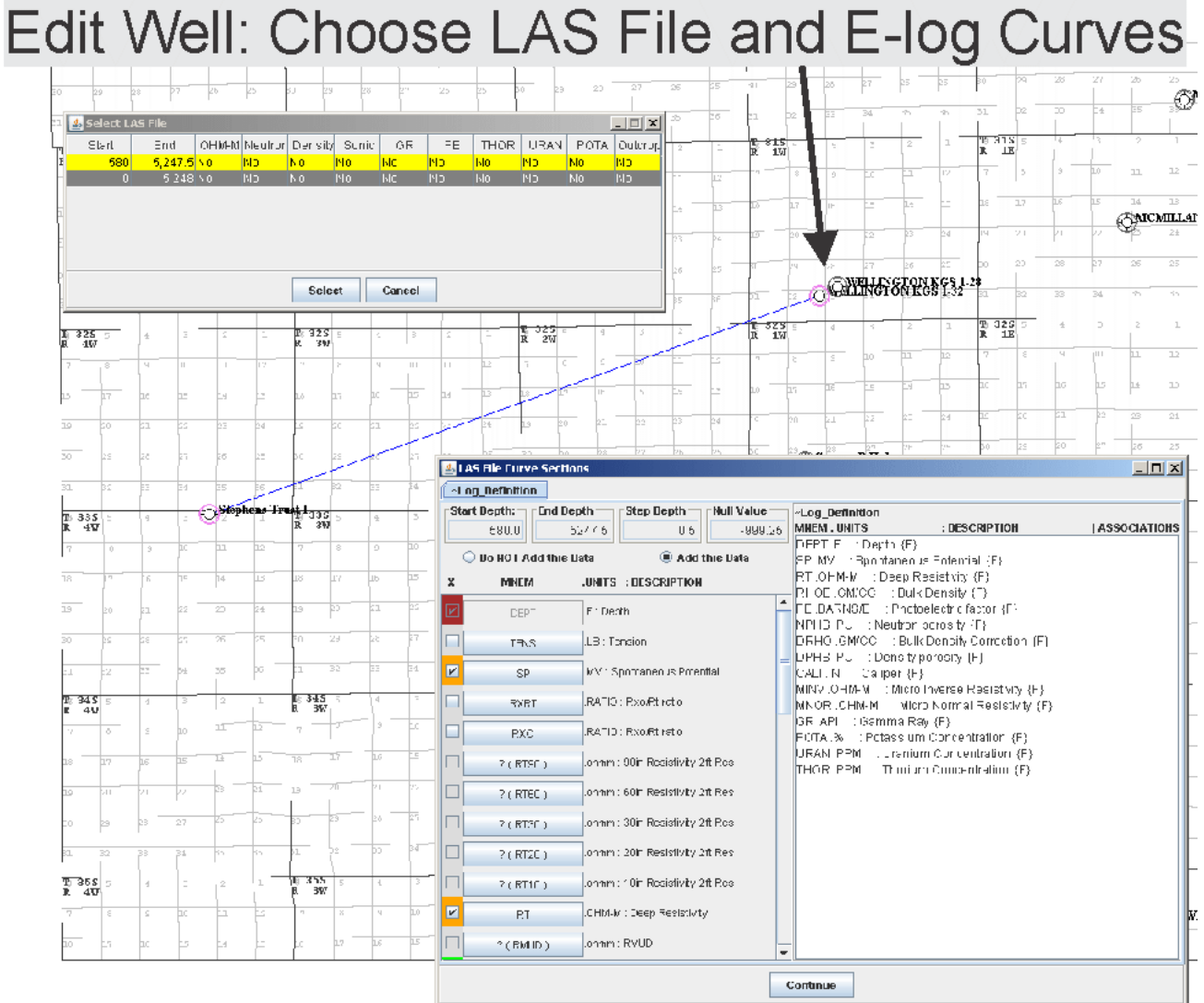

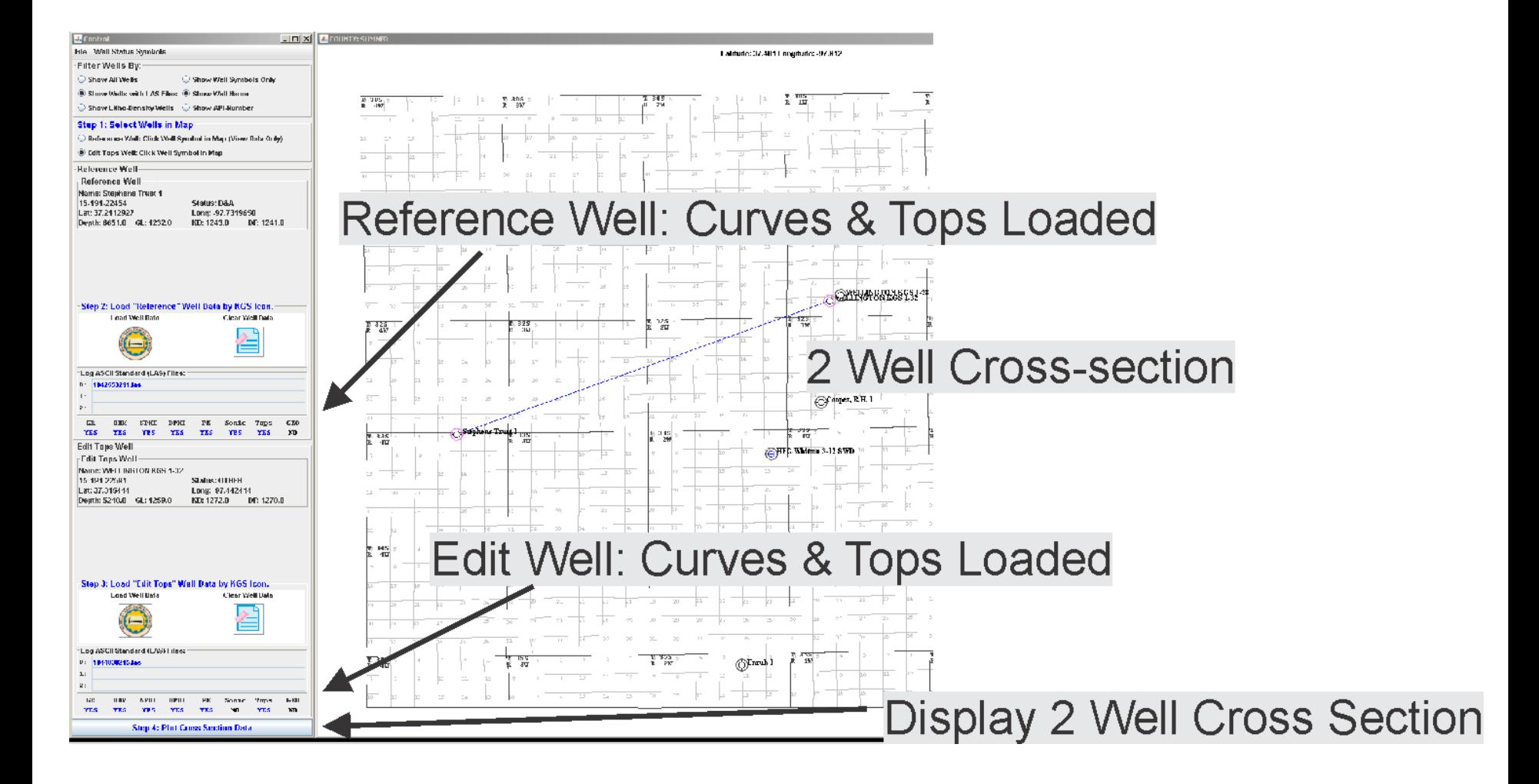

# **Default Cross Section Display**

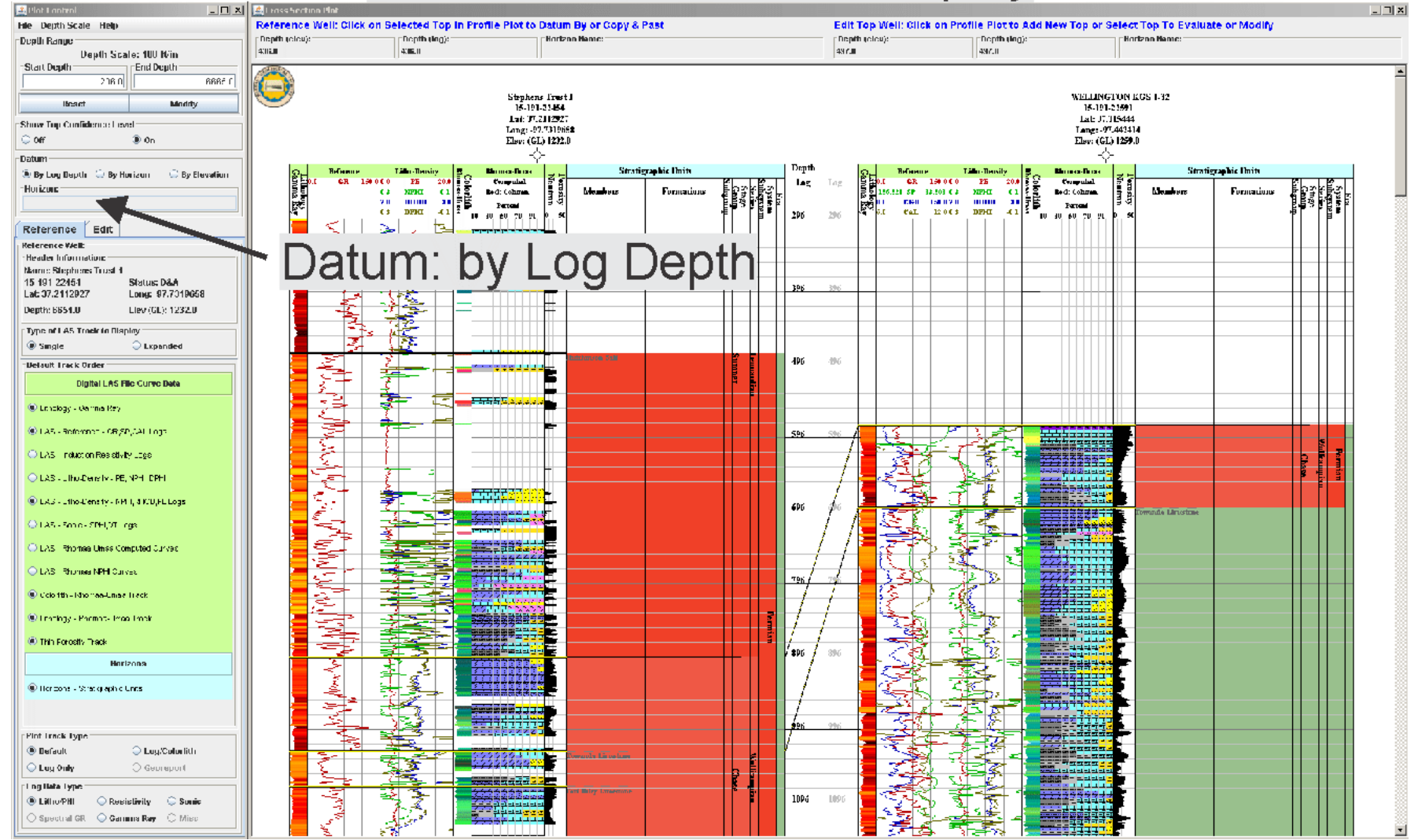

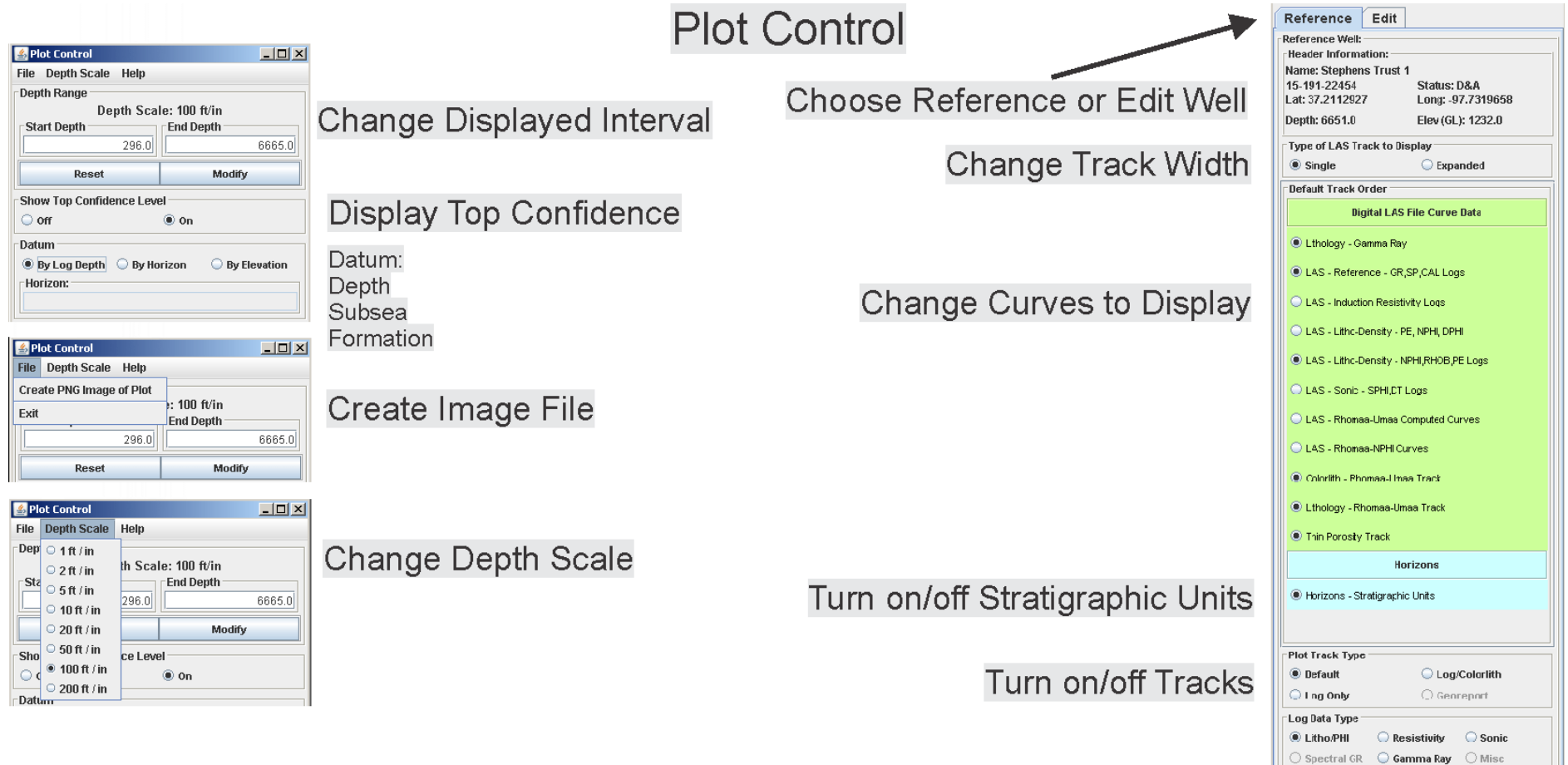

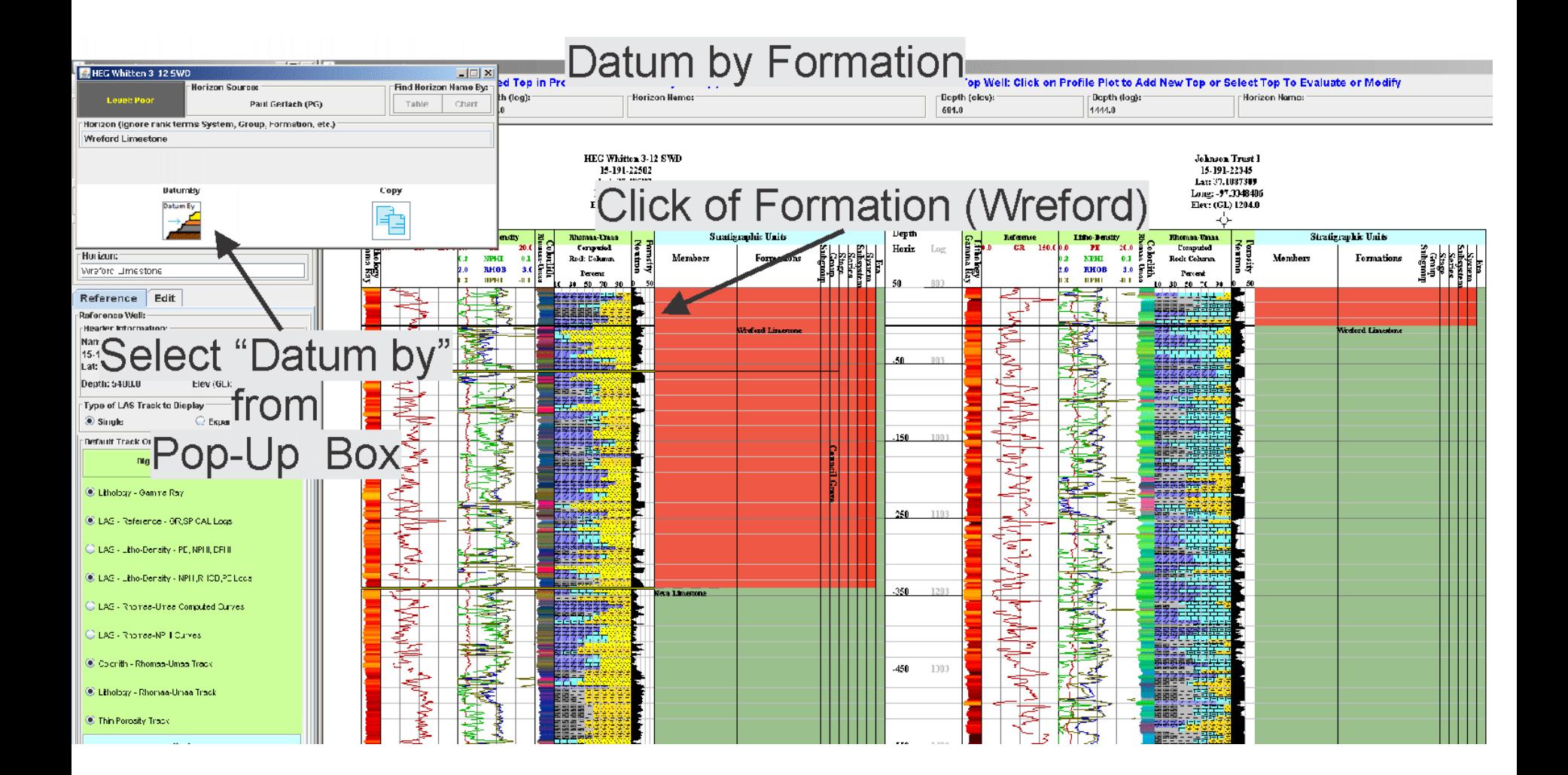

# First Method of Picking Formation Tops (Step 1)

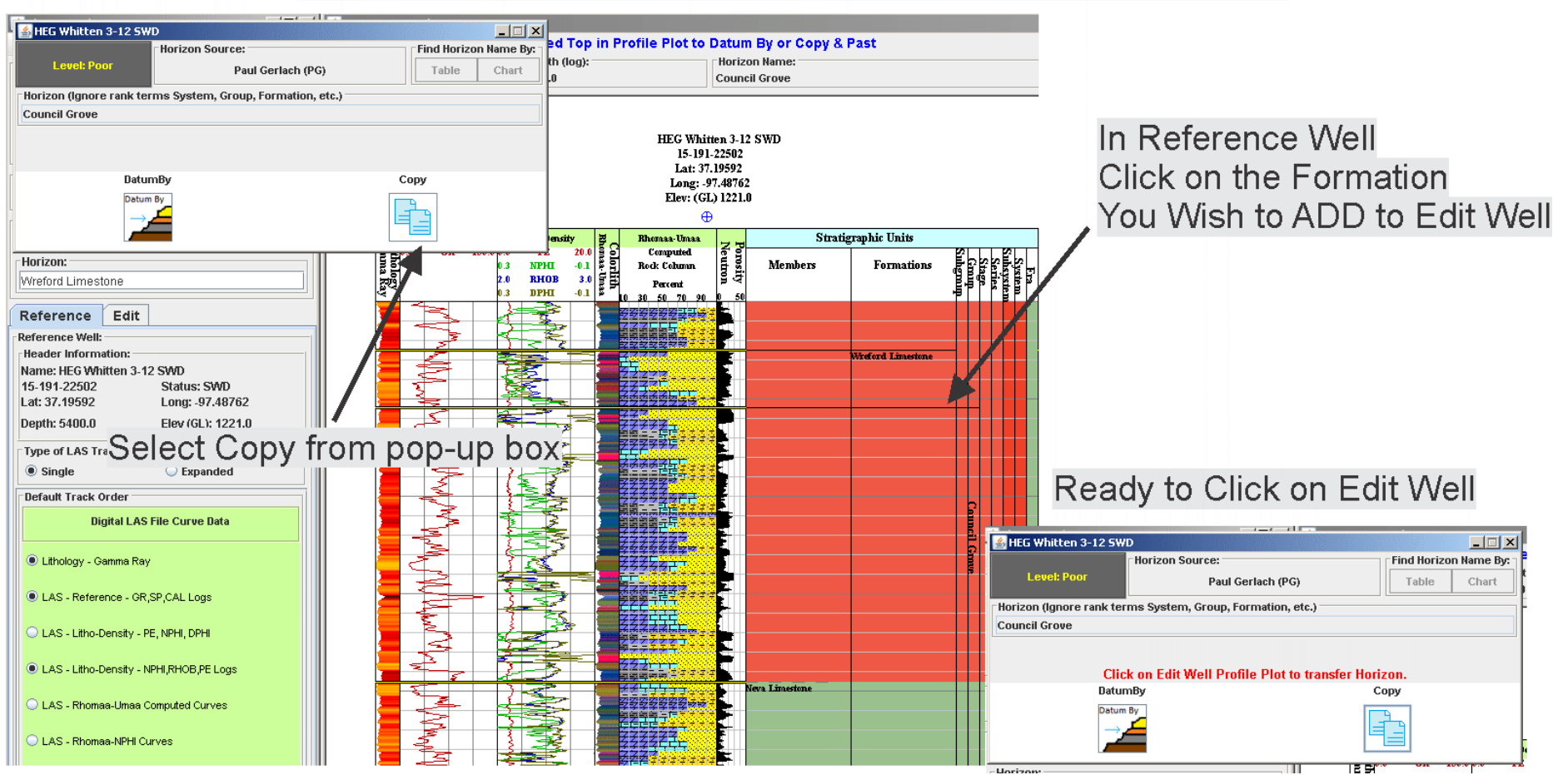

# First Method of Picking Formation Tops (Step 2)

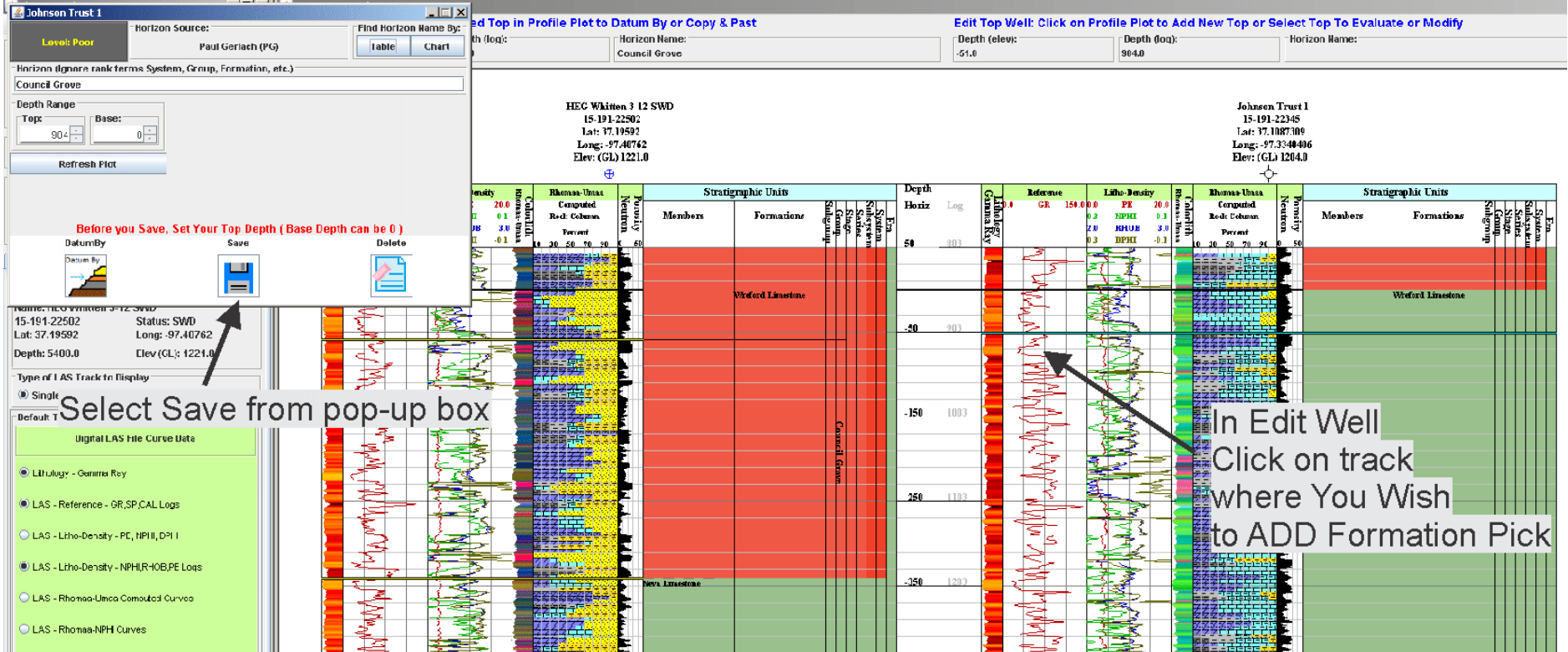

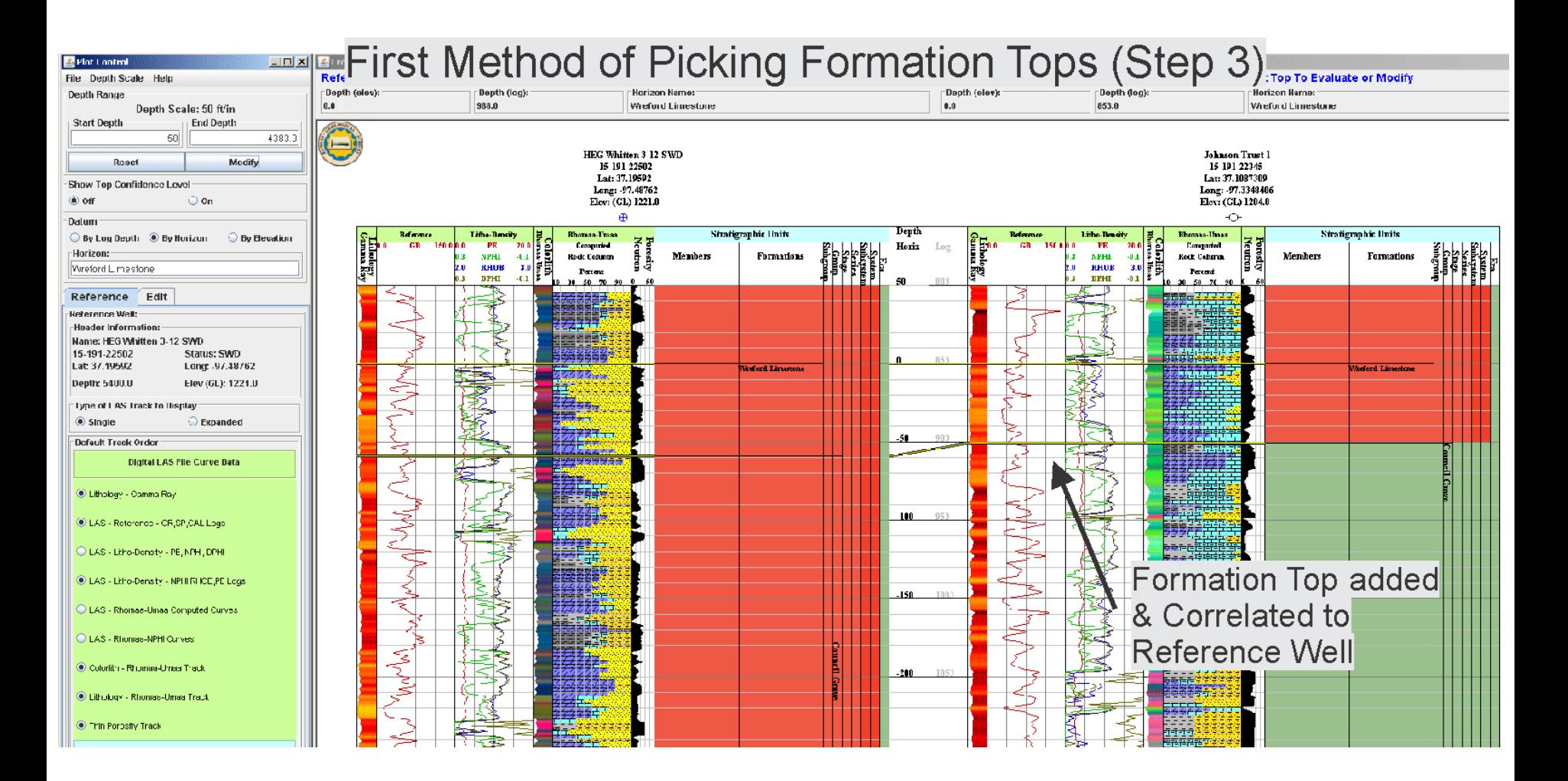

# Second Method of Picking Formation Tops (Step 1)

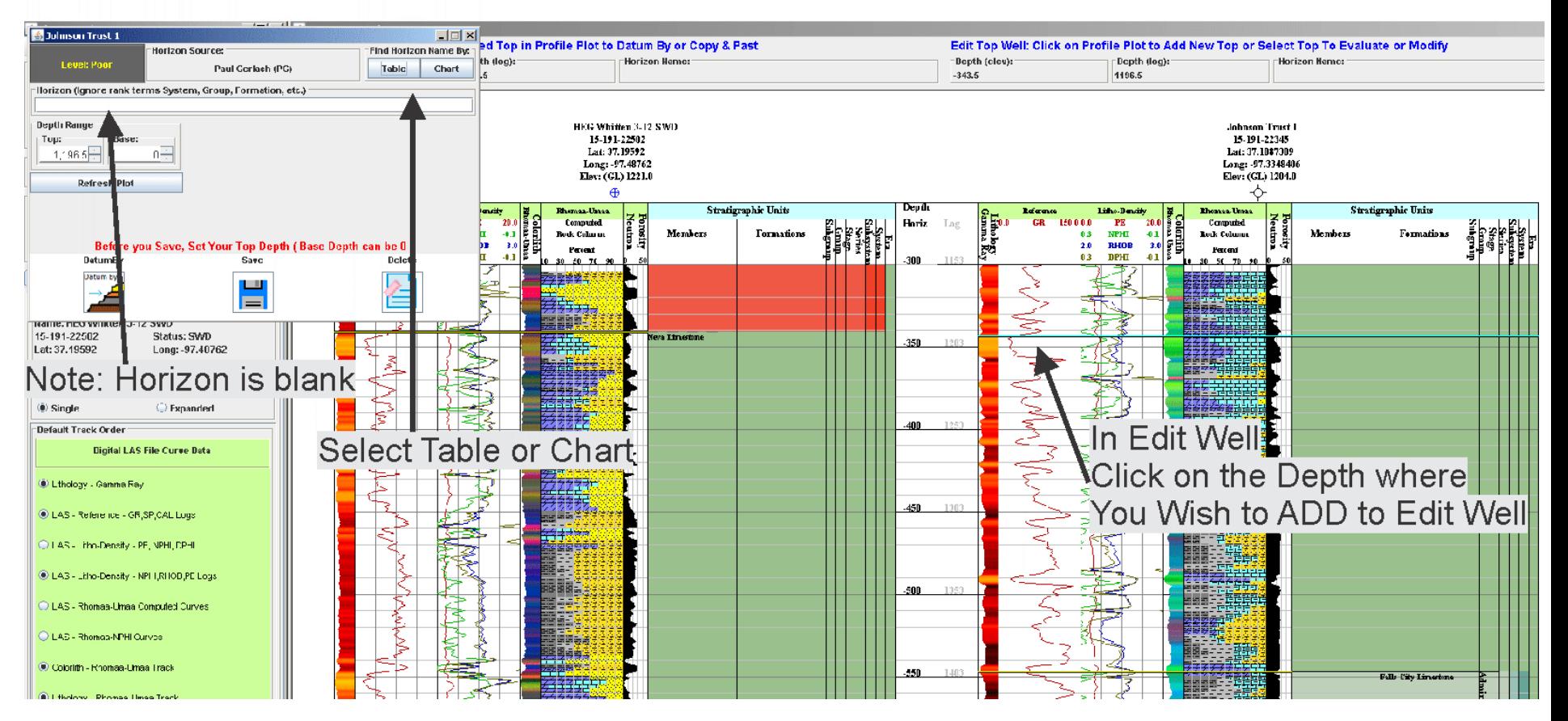

# Second Method of Picking Formation Tops (Step 2)

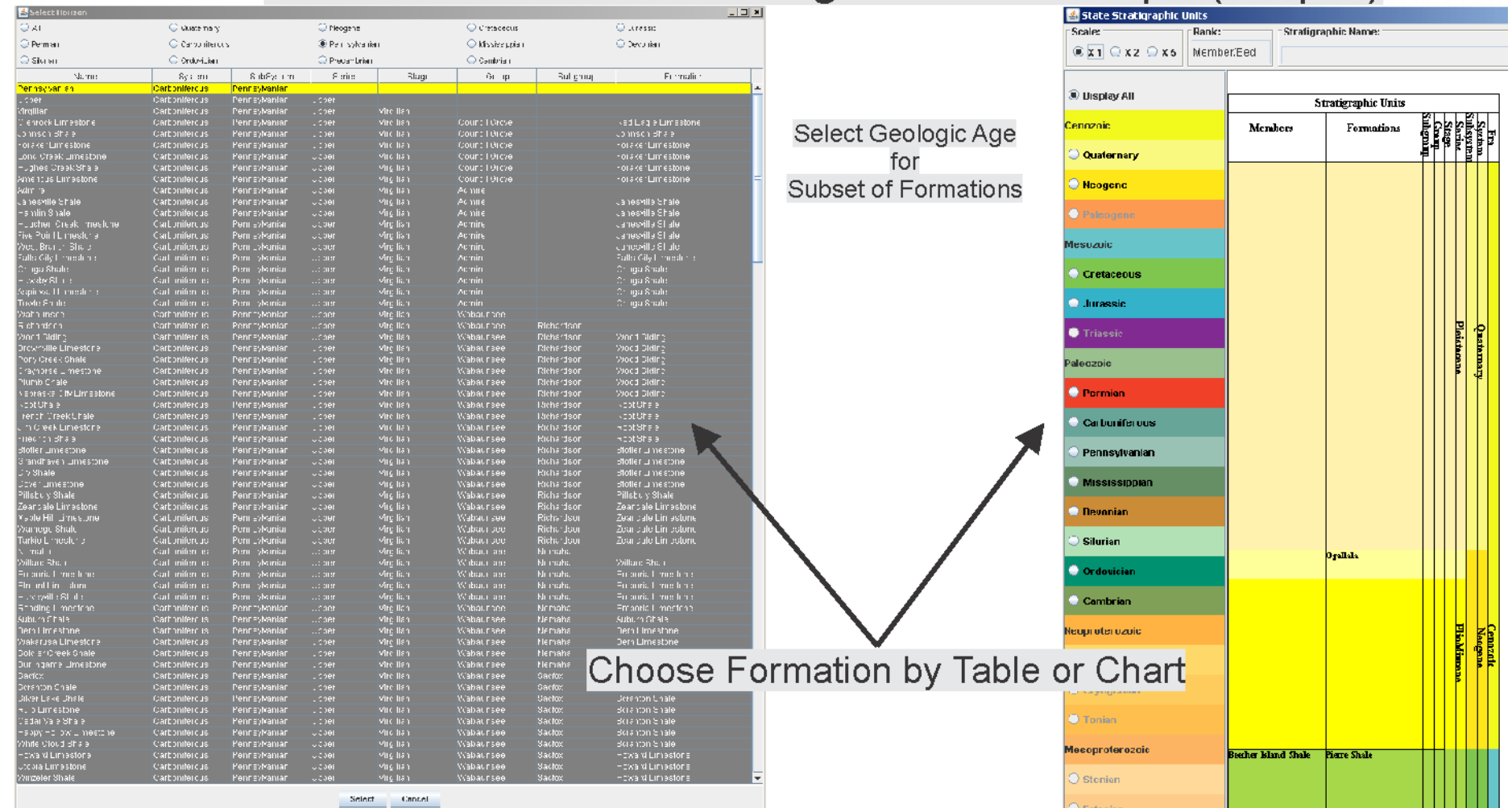

# Second Method of Picking Formation Tops (Step 3)

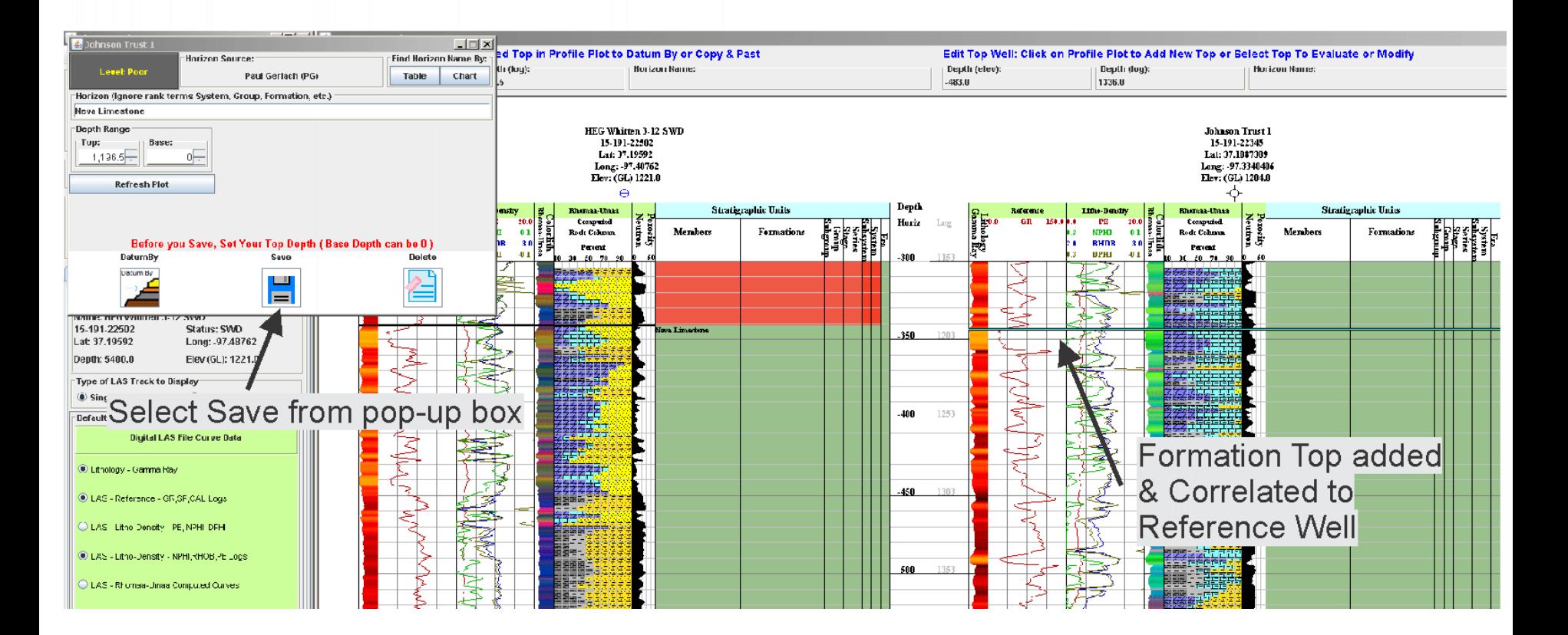

#### Peer Review Process

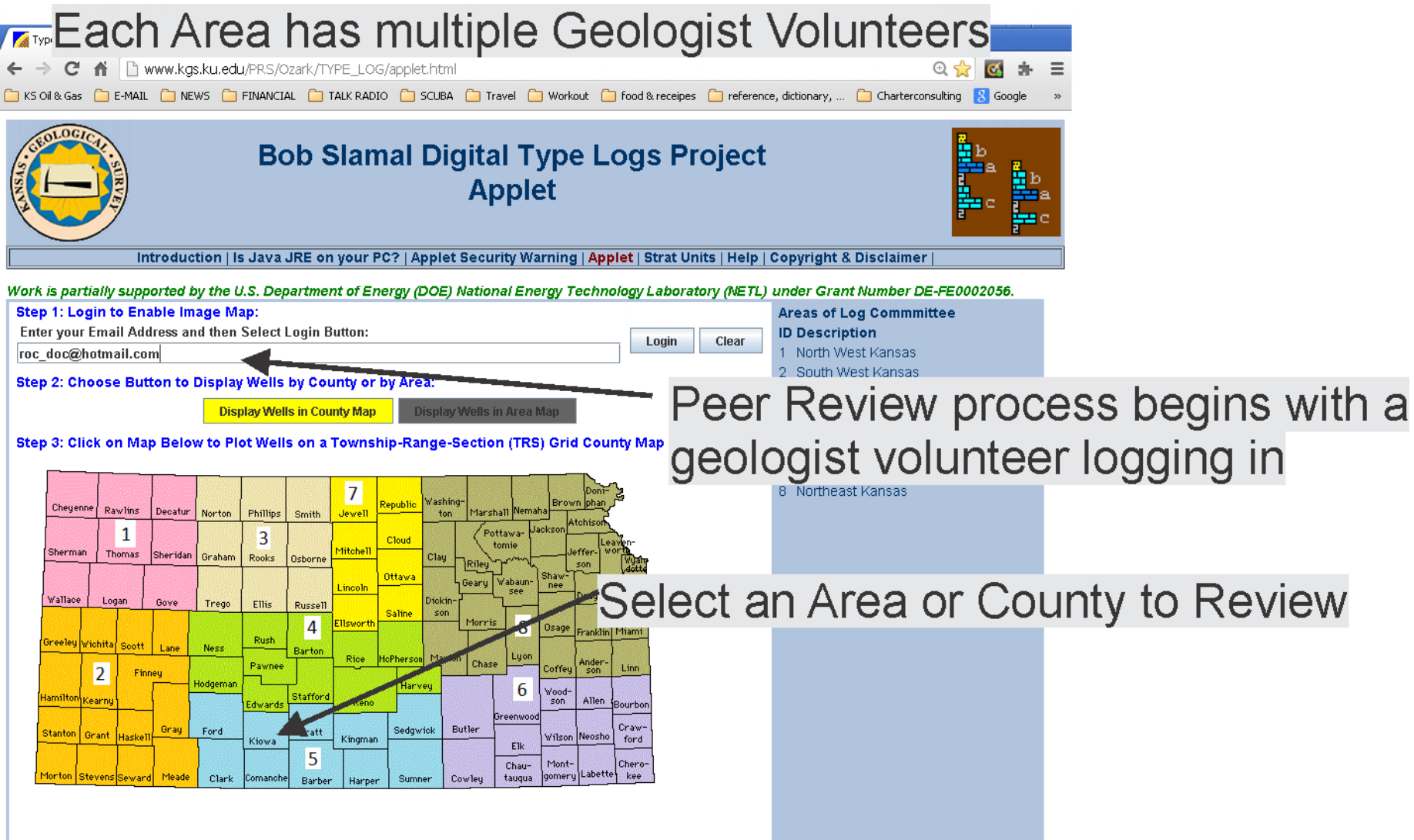

#### Peer Review Process

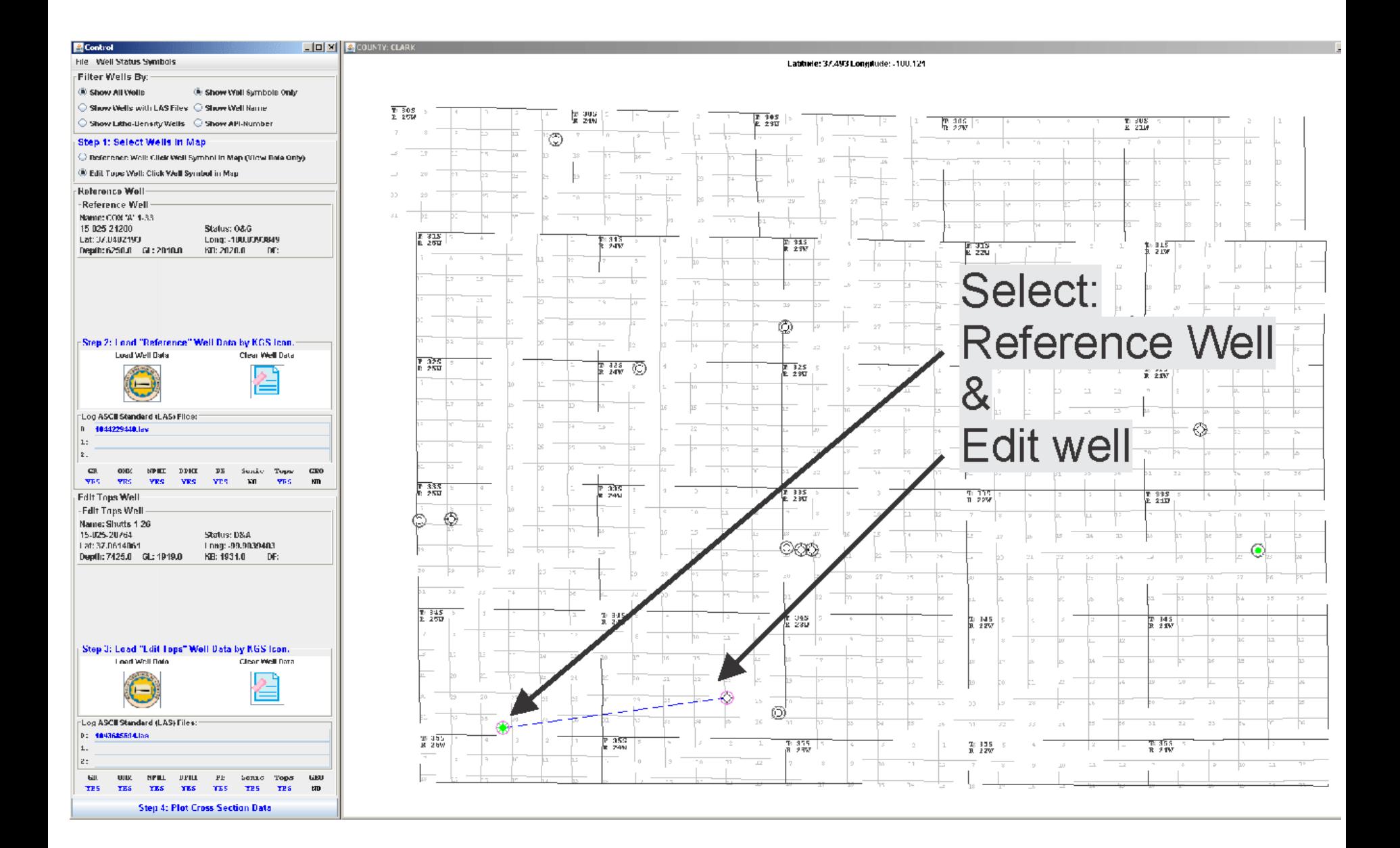

#### Peer Review Process

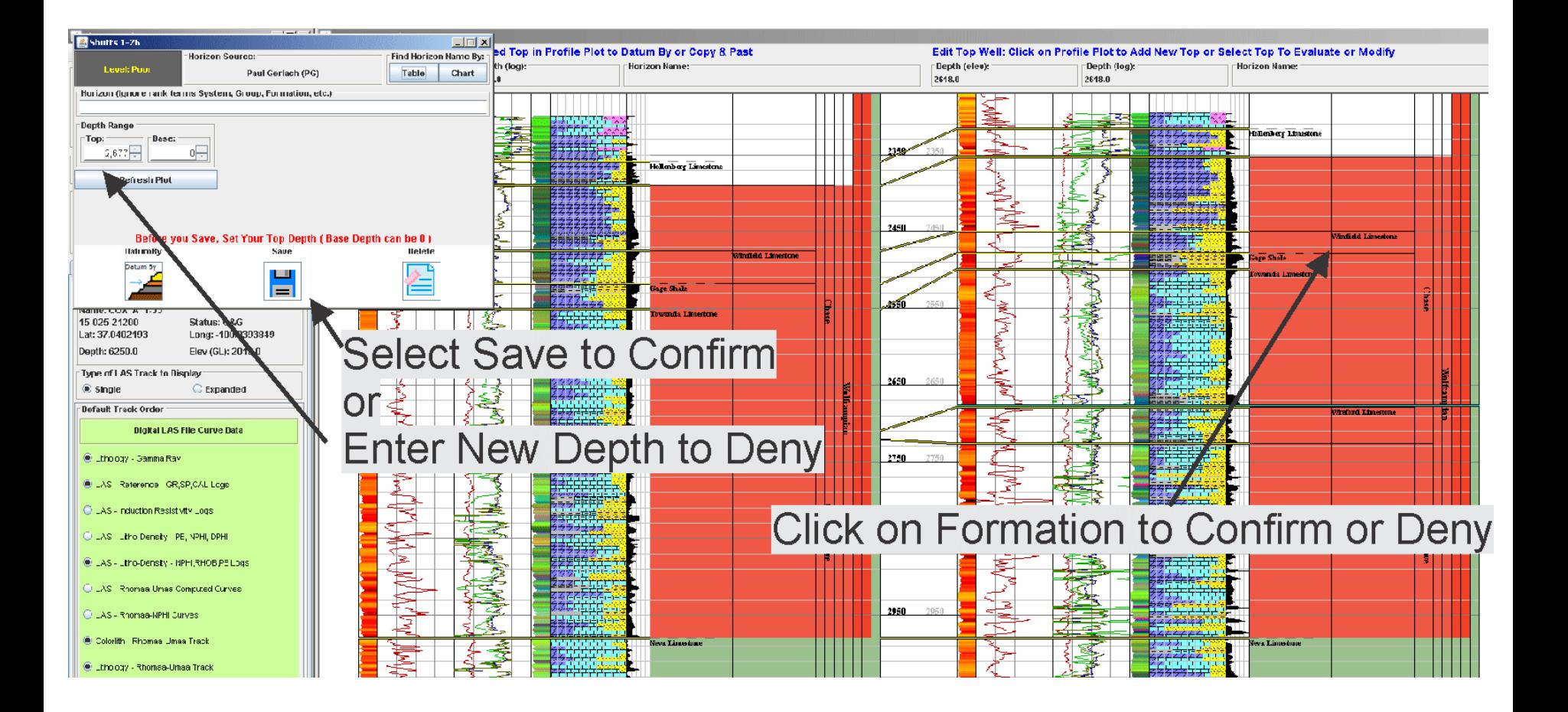

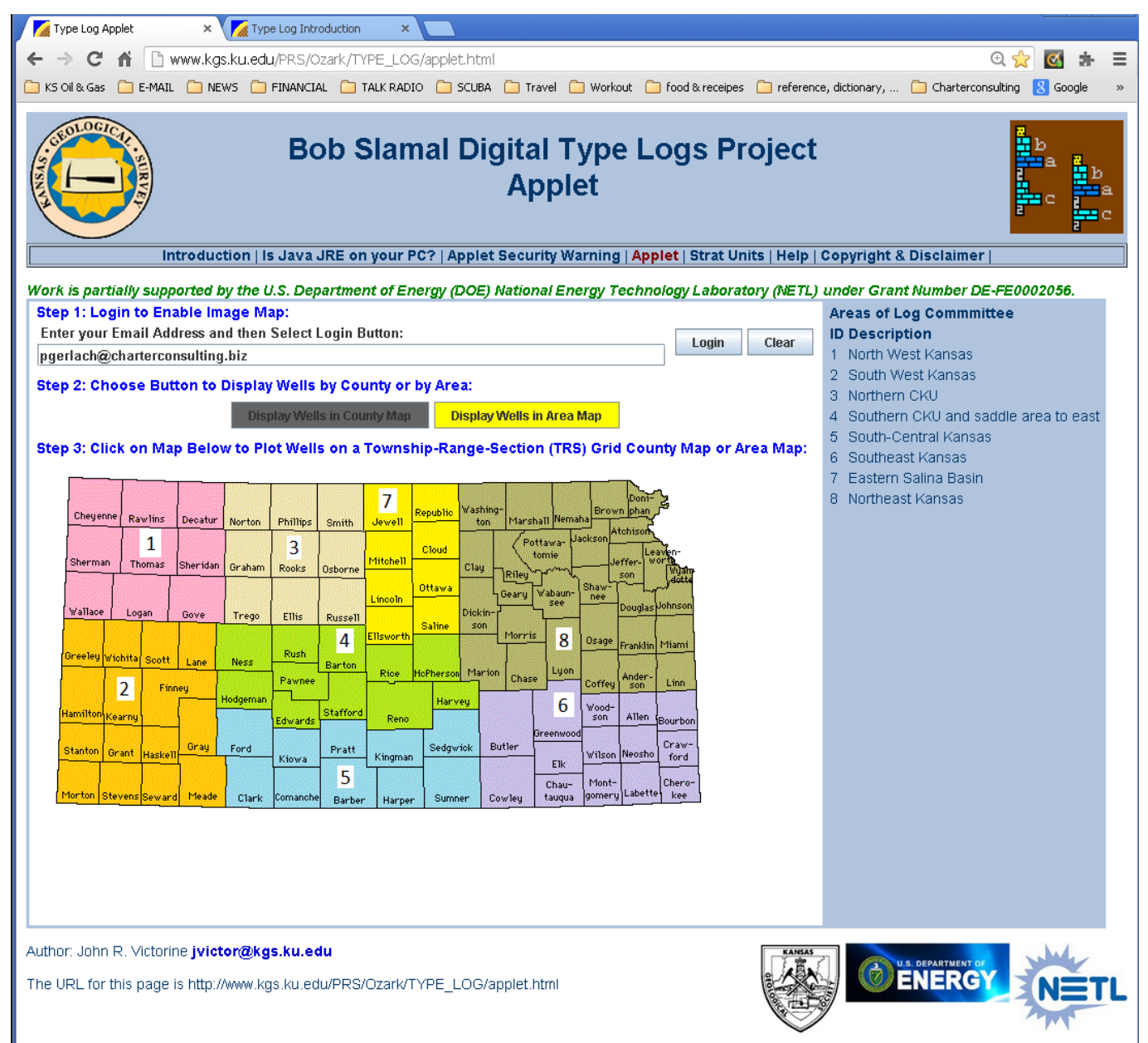

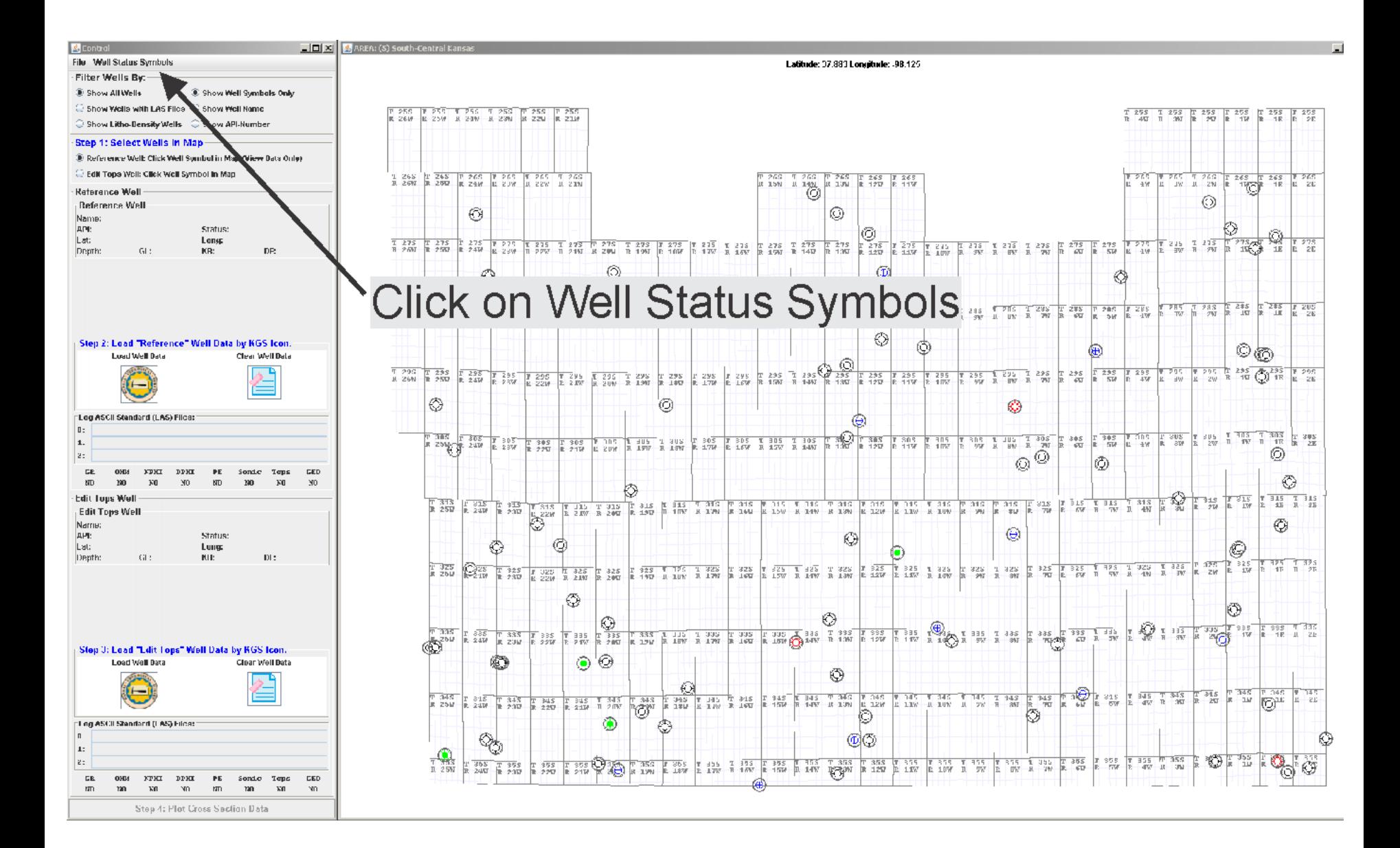

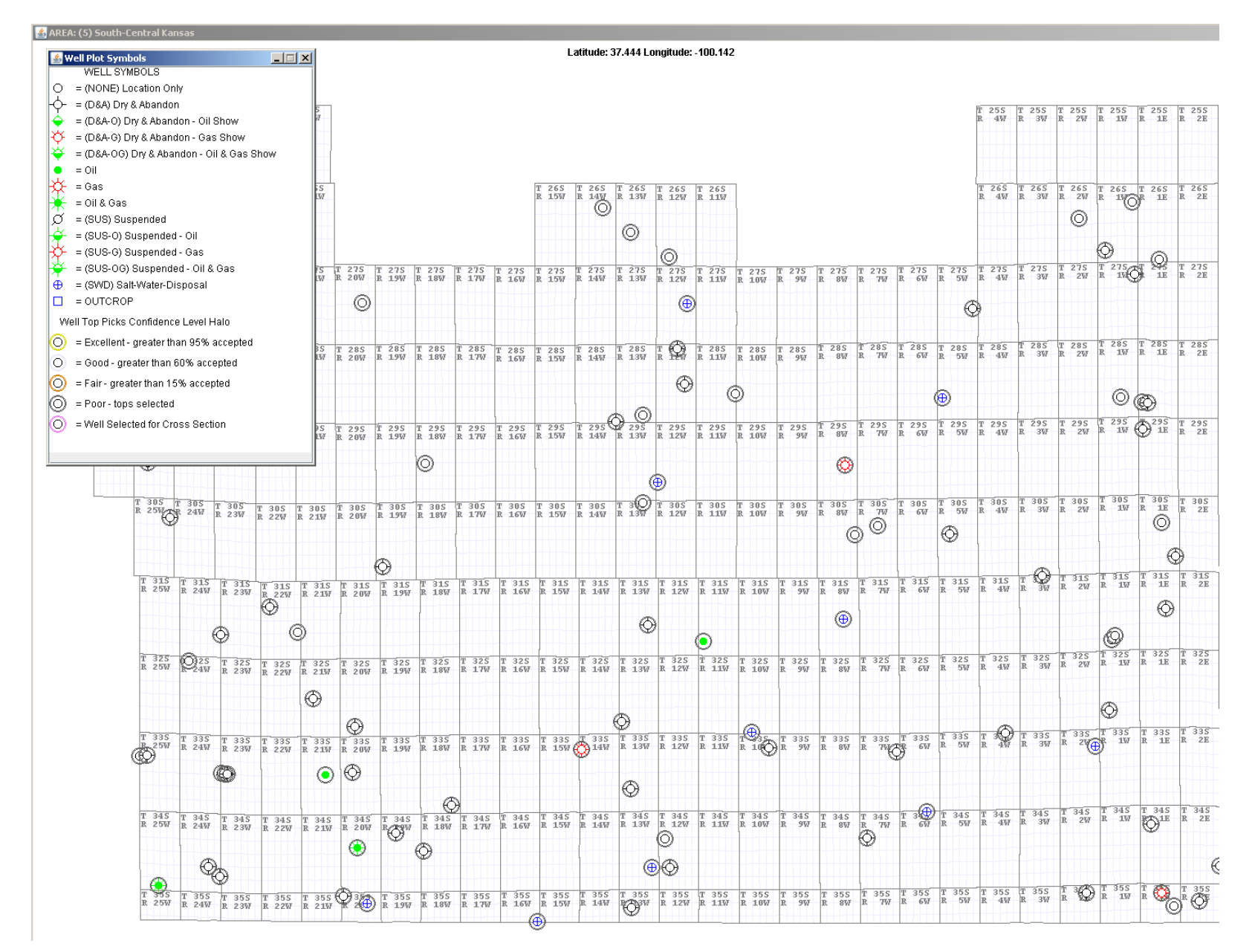

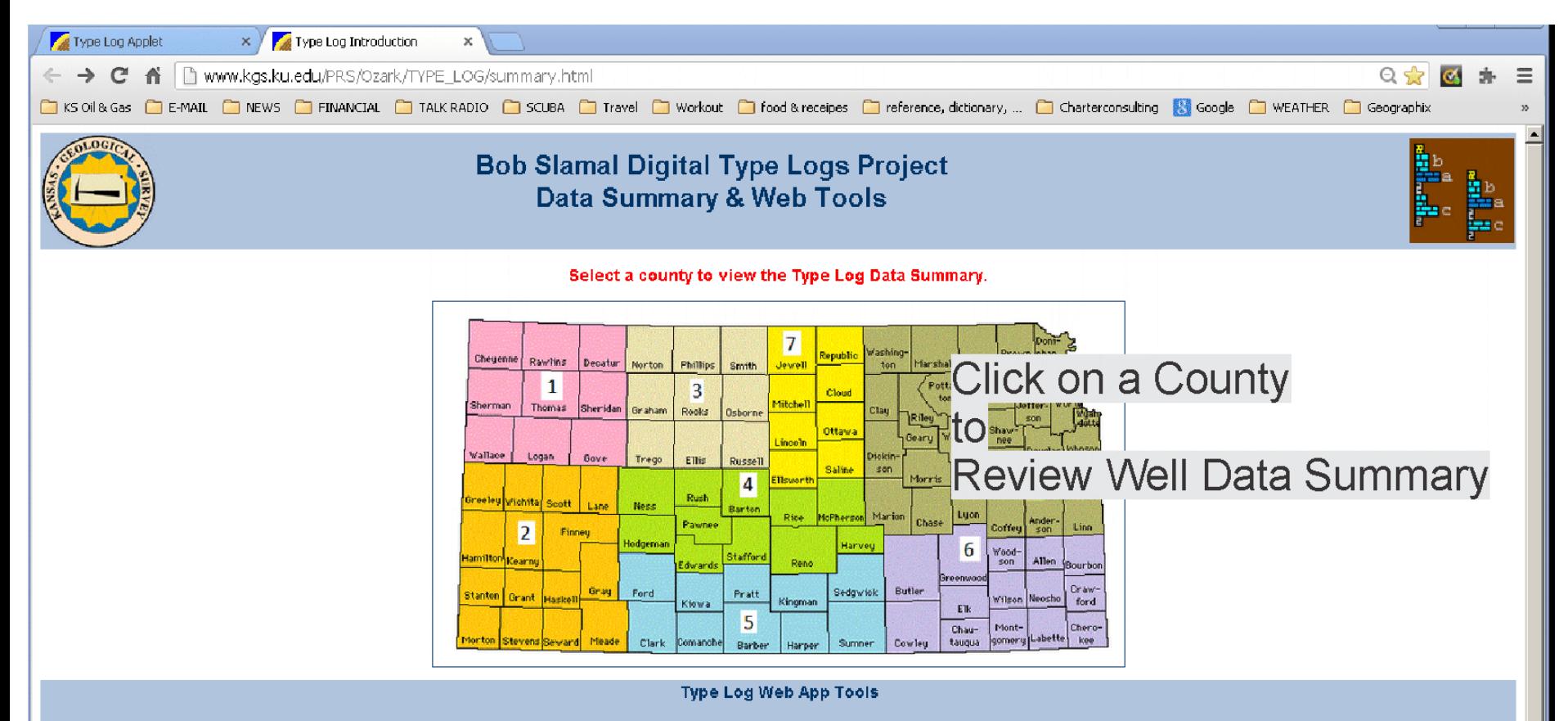

These tools are design for the final phase of the Type log project. To create Log ASCII Standard (LAS) version 3.0 File of each well and to move the file to the KGS File Server. These web apps are also designed to create P Network Graphics (PNG) files and Portable Document Files (PDF) of the web app plot images

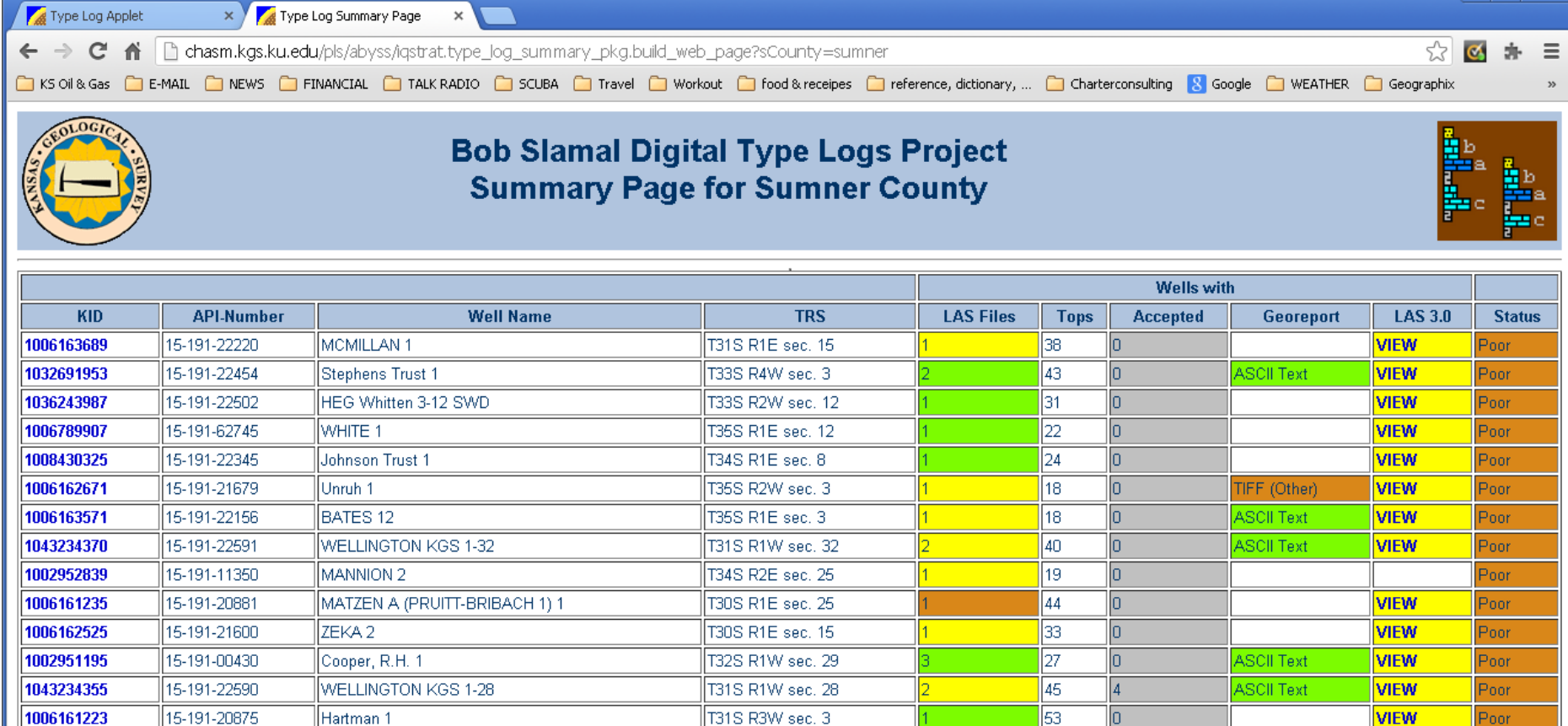

**Click for Legend** 

T35S R2E sec. 9

 $\overline{23}$ 

 $\overline{\mathfrak{g}}$ 

**VIEW** 

Poor

This web page generated by ORACLE PLSQL Stored Procedure http://chasm.kgs.ku.edu/pls/abyss/iqstrat.type\_log\_summary\_pkg.build\_web\_page?sCounty=sumner

 $\mathbf{r}$  $\overline{a}$ 

1037041756

15-191-22516

 $\sim$ 

HORTON-MCCLASKEY 1

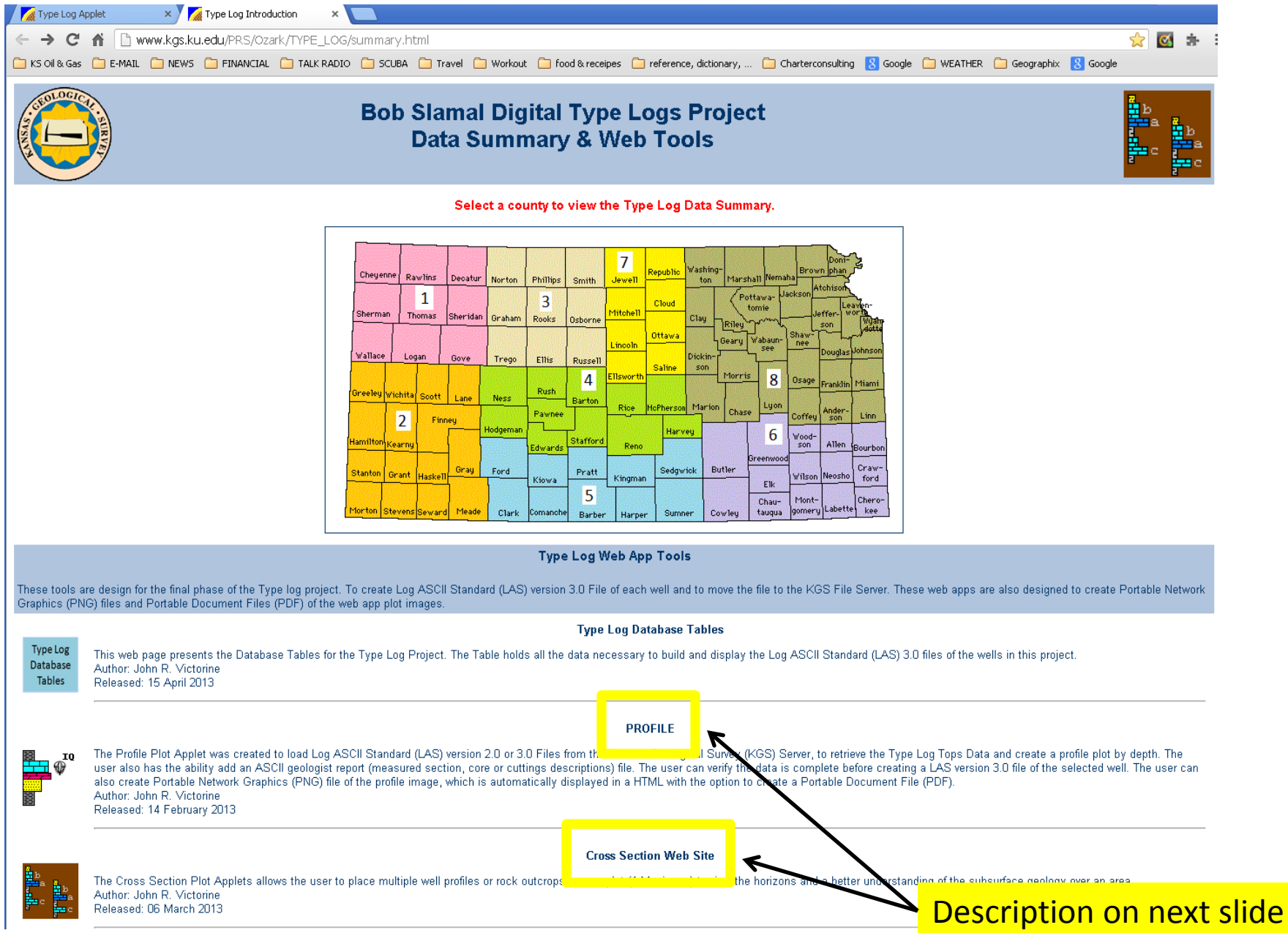

## PROFILE

The Profile Plot Applet was created to load Log ASCII Standard (LAS) version 2.0 or 3.0 Files from the Kansas Geological Survey (KGS) Server, to retrieve the Type Log Tops Data and create a profile plot by depth. The user also has the ability add an ASCII geologist report (measured section, core or cuttings descriptions) file. The user can verify the data is complete before creating a LAS version 3.0 file of the selected well. The user can also create Portable Network Graphics (PNG) file of the profile image, which is automatically displayed in a HTML with the option to create a Portable Document File (PDF). Author: John R. Victorine Released: 14 February 2013

Cross Section Web Site The Cross Section Plot Applets allows the user to place multiple well profiles or rock outcrops on one plot (4 Maximum) to view the horizons and a better understanding of the subsurface geology over an area.

Author: John R. Victorine Released: 06 March 2013

#### **Bob Slamal Digital Type Logs Project Database Tables**

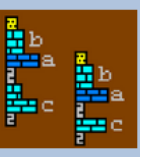

#### **Well Header Information**

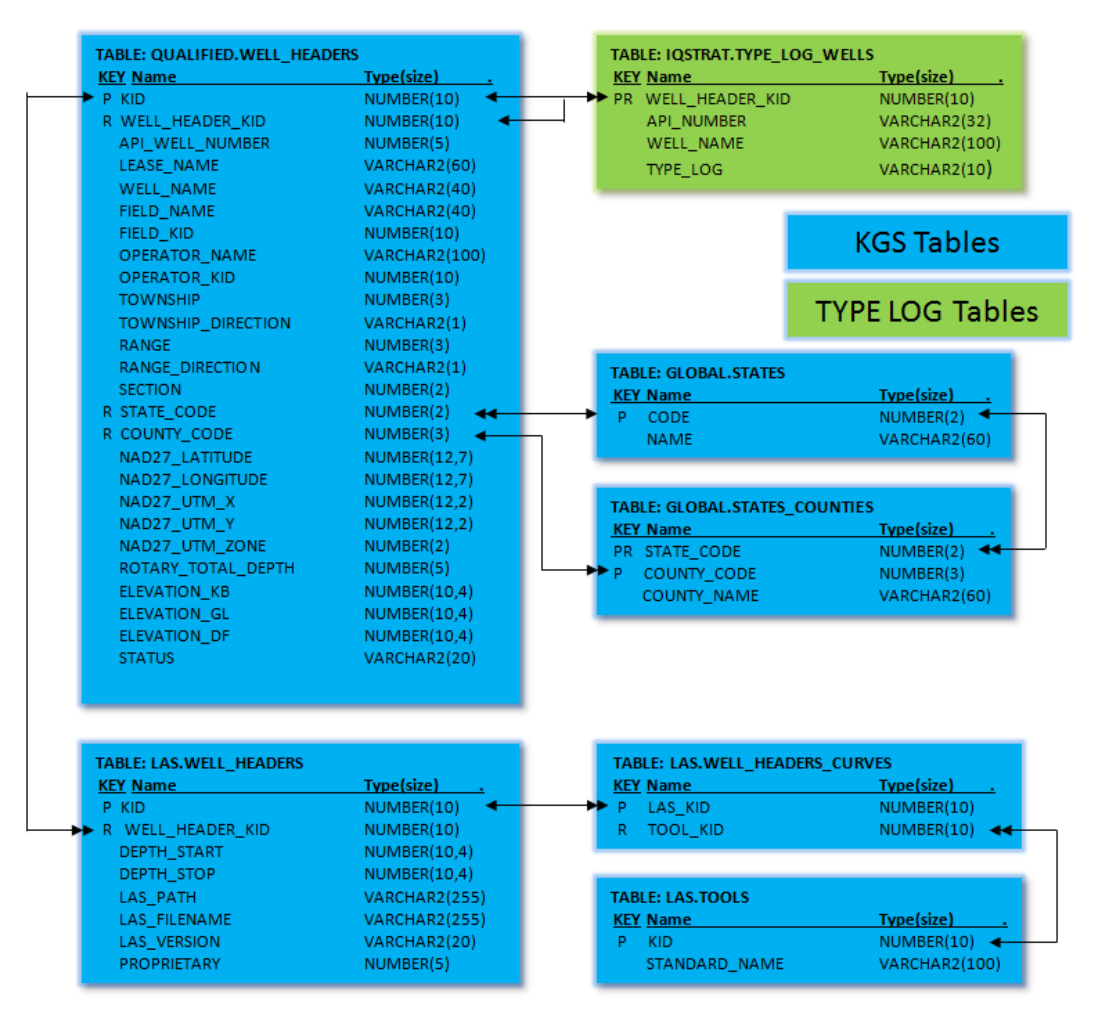

The Type Log Wells DB Table holds minimum information to identify all the wells that are part of the Type Log Project. Only the well header KID column is necessary to retrieve the Well Header Information from the KGS Qualified Well Headers DB Table

#### **Well Tops Data**

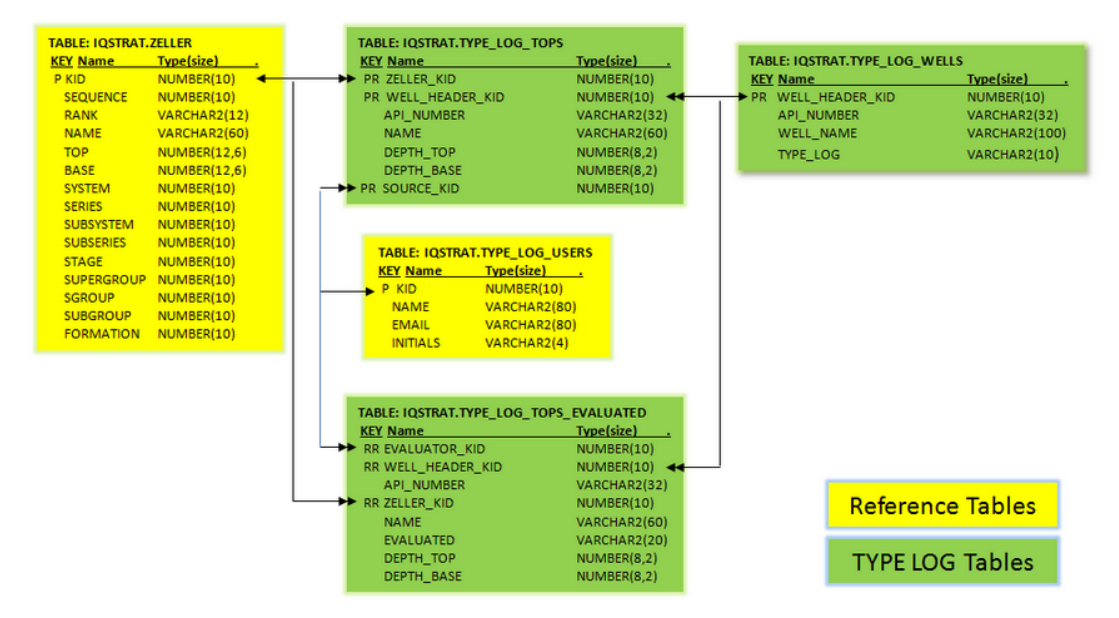

The Type Log Tops DB Table is the primary table for holding the well tops for each well and the owner of the tops which was identified for each selected well in the Type Log Project. The Type Log Tops Evaluated DB Table holds the result of the Type Log Committee evaluation of the tops selected in the Type Log Tops DB Table. The Zeller Database Table holds the Stratigraphic Units for the Type Log Project & CO2 Project. The Type Log Users Table holds all the Committee members for the Type Log Project that are selecting & evaluating the tops.

#### Final Log ASCII Standard (LAS) 3.0 File Information

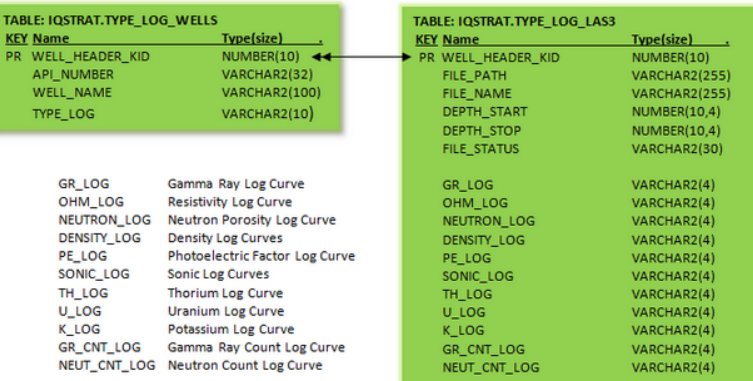

**TYPE LOG Tables**